<span id="page-0-0"></span>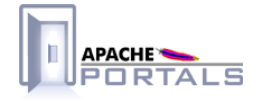

# Jetspeed-2 Security Components<br>v.2.1.3

**Project Documentation** 

**Apache Software Foundation** 

22 December 2007

# **Table of Contents**

# 1 Jetspeed-2 Security Documentation

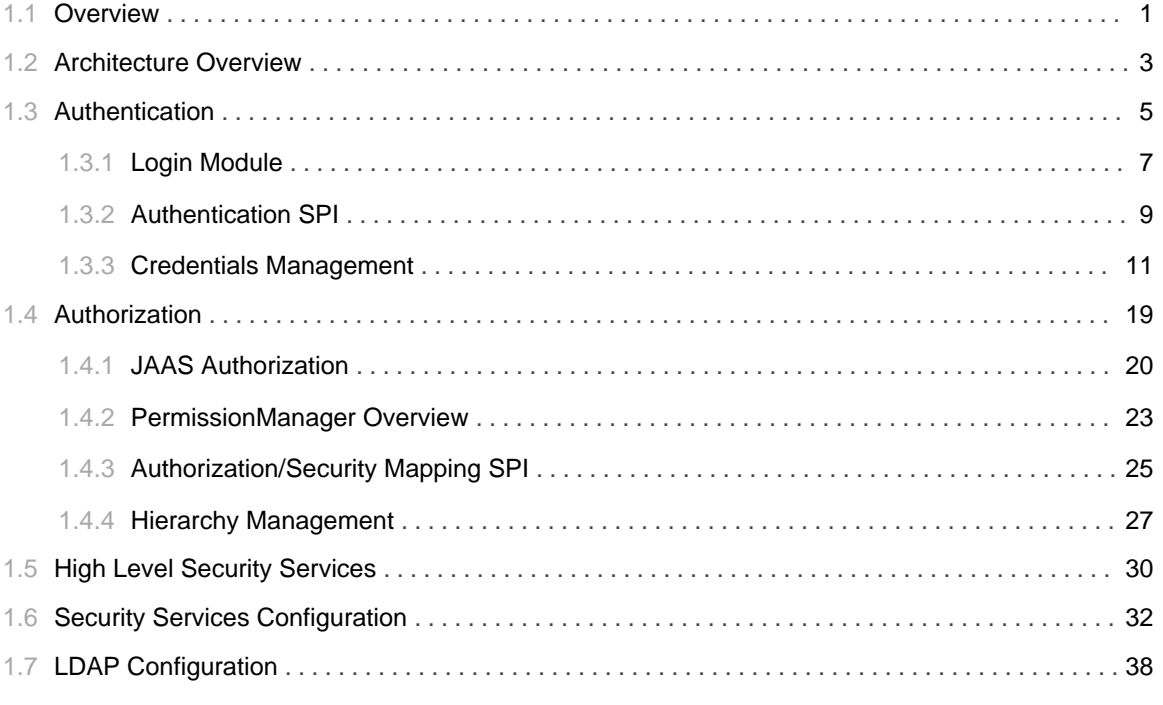

# 2 Misc.

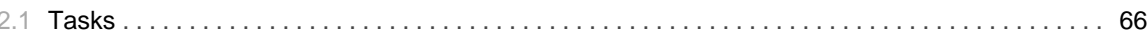

TABLE OF CONTENTS iii

# 1.1 **Overview**

......................................................................................................................................

# <span id="page-4-0"></span>**Overview**

Jetspeed 2 security architecture provides a comprehensive suite of security services that can be used to protect a wide ranging type of portal resources. The security service implementation is fairly independent of the other portal services and can be reused outside of the portal application. At its core, Jetspeed 2 security services rely entirely on JAAS to provide authentication and authorization services to the portal:

- Authentication services are implemented through the use of JAAS login modules.
- Authorization services are implemented through the use of custom JAAS policies.

Both authentication and authorization services have been implemented with the goal of providing a direct plugin to the underlying application server security framework. Jetspeed 2 can leverage the underlying application server login module as well as through the use of JACC, the application server policy management capabilities available in J2EE 1.4 (see API Specifications).

### **Jetspeed 2 Security Services**

JAAS defines the contract for authentication and authorization but does not specify any guidelines for the management of the security resources. Jetspeed 2 provide a modular set of components aims at providing management functionality for the portal security components.

Leveraging Jetspeed 2 component, architecture, the security services provide a set of loosely coupled components providing specialized services:

- UserManager: Service providing user management capabilities.
- GroupManager: Service providing group management capabilities.
- RoleManager: Service providing role management capabilities.
- PermissionManager: Service providing permission management capabilities.

#### **A Modular and Pluggable Architecture**

Jetspeed 2 security components are assembled using Dependency Injection . By default, Jetspeed uses the Spring Framework as its default IoC container.

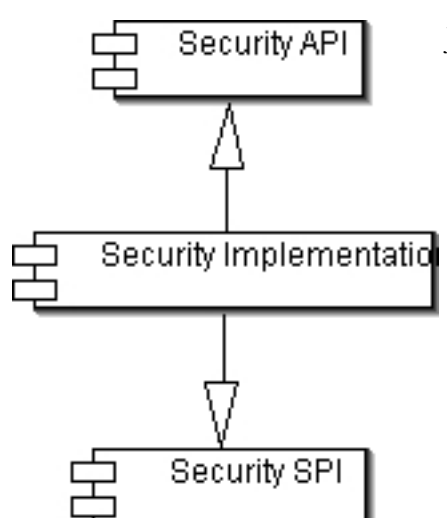

Jetspeed 2 security services are founded on a set of modular and

extensible security modules exposed through an SPI model. The SPI model provides the ability to modify the behavior of the Jetspeed coarsed security services (UserManager, RoleManager, GroupManager) through the modification and configuration of specialized handlers. For instance, Jetspeed security services can be configured to retrieve user security principals through the default Jetspeed store or through an LDAP store or both.

A SecurityProvider exposes the configured SPI handlers to the security services. Jetspeed component assembly (based on Spring) architecture provides an easy way to reconfigure the security services to satisfy the needs of a specific implementation.

# **Role Based Access Control**

Role based access control (RBAC) in Jetspeed 2 support multiple hierarchy resolution strategies as defined in The Uses of Hierarchy in Access Control . See Hierarchy Management Overview for more information.

# 1.2 **Architecture Overview**

......................................................................................................................................

# <span id="page-6-0"></span>**Architecture Overview**

Jetspeed 2 security leverages J2EE authentication and authorization standards for both authentication and authorization through the implementation of a default LoginModule and a default authorization Policy

Authentication establishes the identity of the user and populates the Subject with all the user principals. In a portal context, the populated Subject is added to the session in the

org.apache.jetspeed.security.SecurityValve implementation. The Subject principals are then used to authorize the user's access to a given resource. It leverages JAAS authorization by checking the user's permission with the AccessController . More details on authorization are provided in the JAAS authorization section of this documentation.

The following diagram describes the high level security architecture:

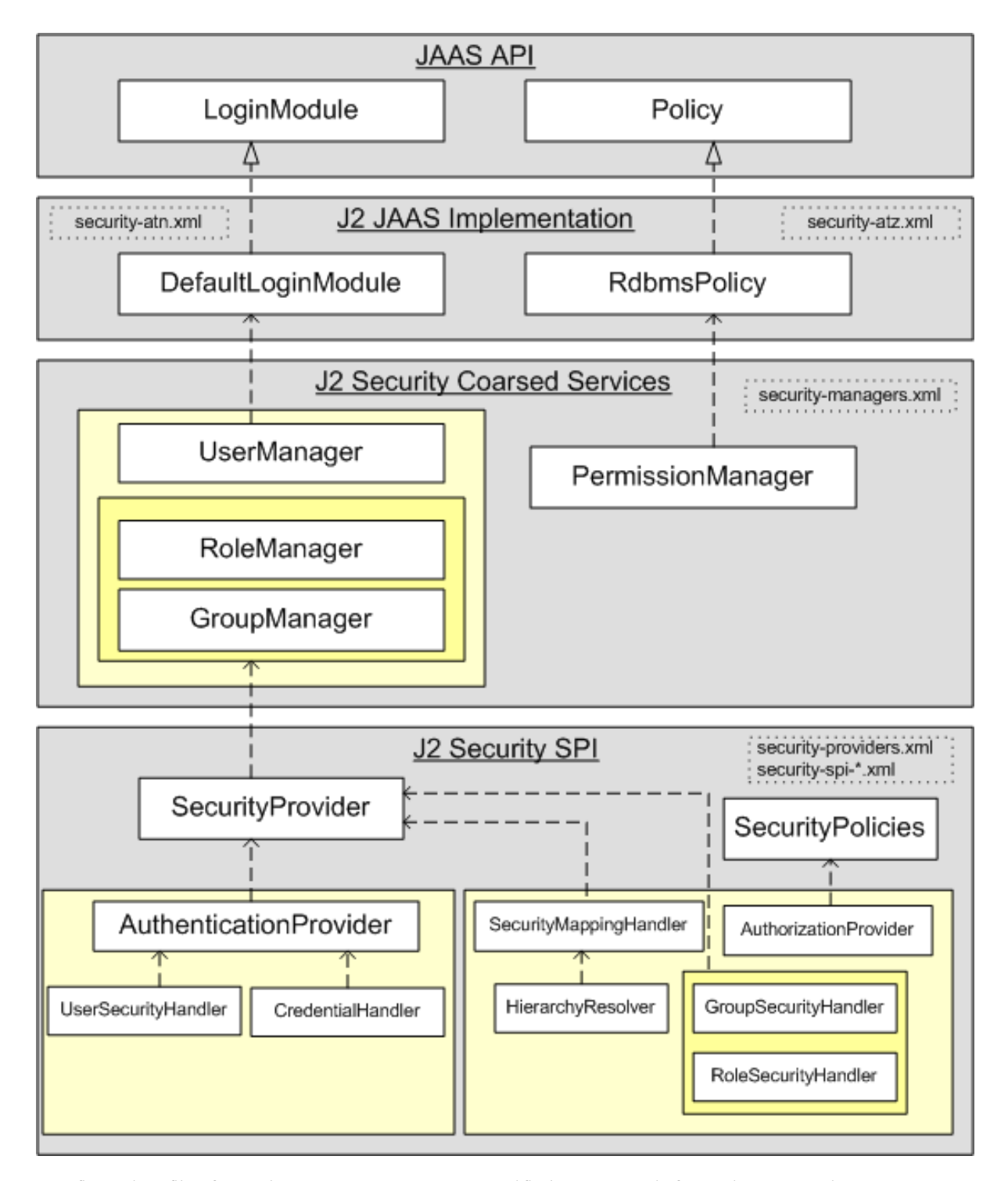

Configuration files for each component areas are specified. For more information, go to the documentation section on configuration.

Jetspeed security architecture is fully JAAS compliant. Developers can replace Jetspeed security architecture with their own LoginModule and Policy implementation. Jetspeed implementation provides management programming and user interfaces as well as an SPI model to facilitate its extension.

# 1.3 **Authentication**

......................................................................................................................................

# <span id="page-8-0"></span>**Authentication Architecture Overview**

For authentication, Jetspeed 2 leverages Java LoginModule architecture. It provides a DefaultLoginModule implementation and a flexible architecture to be able to authenticate user against multiple user repositories and provide user management capabilities across those repository. A UserManager provides a set of coarsed services for authenticating and managing users. The class diagram below illustrates how the UserManager provides authentication to the DefaultLoginModule and leverages the Authentication SPI to interact with various implementation and user stores.

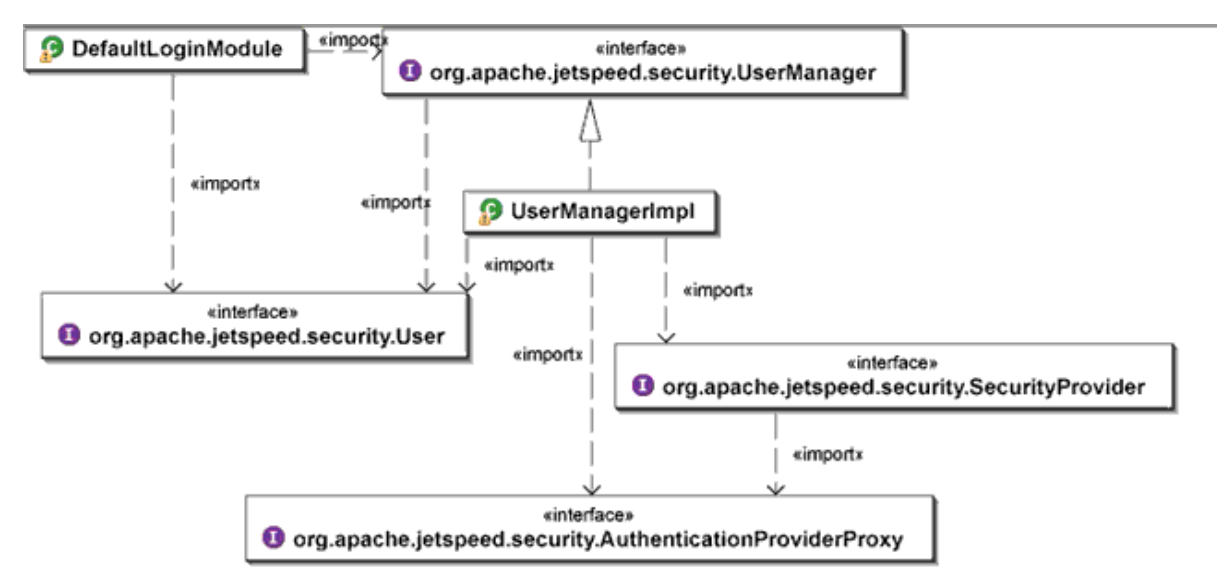

The various components described above fulfill the following functions:

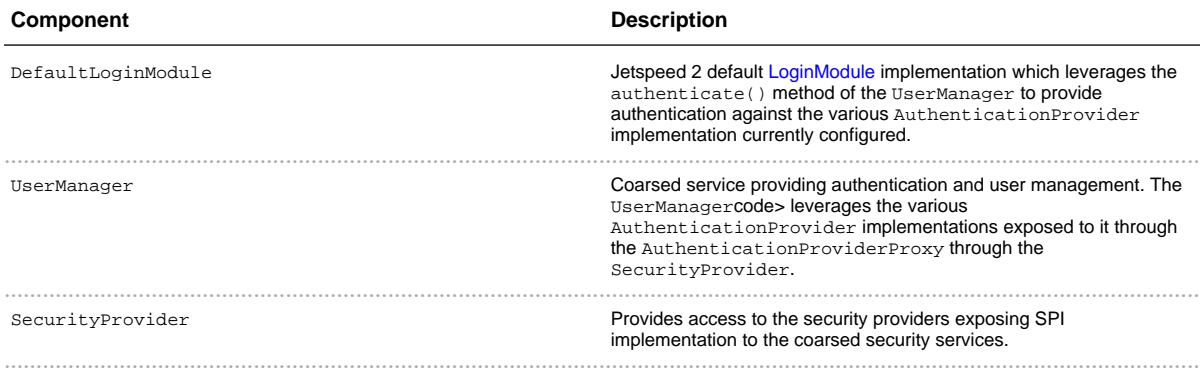

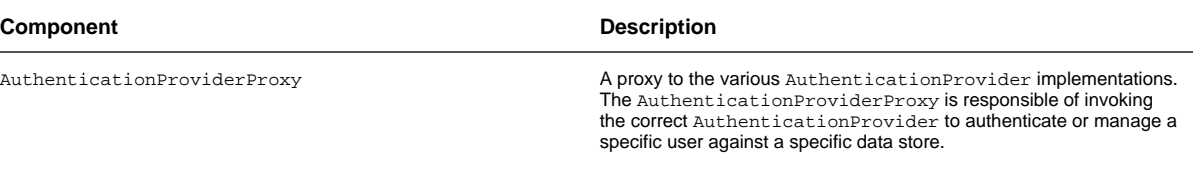

# 1.3.1 **Login Module**

......................................................................................................................................

## <span id="page-10-0"></span>**Login Module Overview**

For authentication purpose, Jetspeed 2 provide a default login module implementation. Login modules provide a standard way to expose authentication services for java application. More information about login modules can be found in the JDK LoginModule interface documentation.

### **Login Module Configuration**

Configuration is central to JAAS authentication. By default, Jetspeed 2 is configured to use its DefaultLoginModule implementation. The configuration file (login.conf) for the login module ship with the jetspeed2-security-{version}.jar component and provide the following configuration:

```
Jetspeed {
  org.apache.jetspeed.security.impl.DefaultLoginModule required;
};
```
In order to override this configuration, you can place your own login.conf file in your web application class path under WEB-INF/classes. The location of the login.conf file is configured in the security-providers. xml as described below. For more information on how to configure the security providers, see the configuration section.

```
<!-- Security: Default Authentication Provider -->
<bean id="org.apache.jetspeed.security.AuthenticationProvider"
            class="org.apache.jetspeed.security.impl.AuthenticationProviderImpl"
>
    <constructor-arg index="0"><value>DefaultAuthenticator</value></constructor-arg>
         <constructor-arg index="1"><value>The default
authenticator</value></constructor-arg>
         <constructor-arg index="2"><value>login.conf</value></constructor-arg>
          <constructor-arg index="3">
             <ref bean="org.apache.jetspeed.security.spi.CredentialHandler"/>
          </constructor-arg>
          <constructor-arg index="4">
             <ref bean="org.apache.jetspeed.security.spi.UserSecurityHandler"/>
    </constructor-arg>
</bean>
```
The AuthenticationProvider configures the LoginModule to be used by the application by setting the System property java.security.auth.login.config to the login.conf specified in the component configuration.

# **Login Module Implementation**

The DefaultLoginModule implementation is illustrated by the class diagram below:

The roles of the classes used to implement the DefaultLoginModule are:

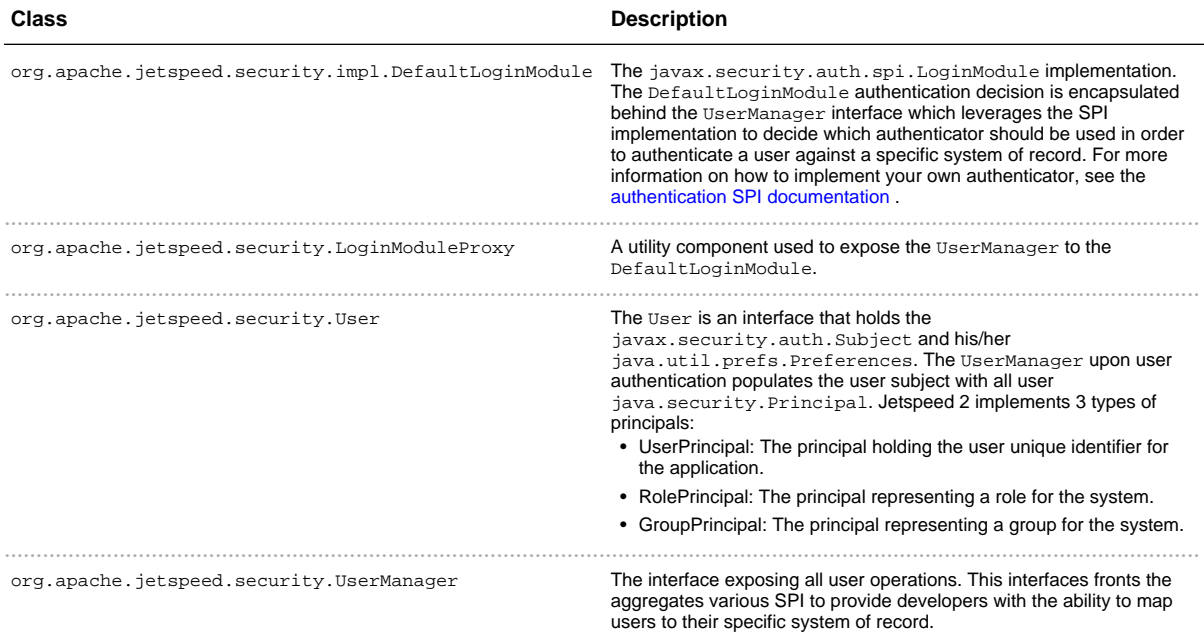

# 1.3.2 **Authentication SPI**

......................................................................................................................................

# <span id="page-12-0"></span>**Authentication SPI Overview**

The authentication SPI provides the implementation for managing user principals and their credentials and provides the underlying UserManager coarsed service implementation.

The authentication SPI also provides a mechanism for managing users across multiple datastore. The class diagram below describes how the authentication SPI relates to the UserManager.

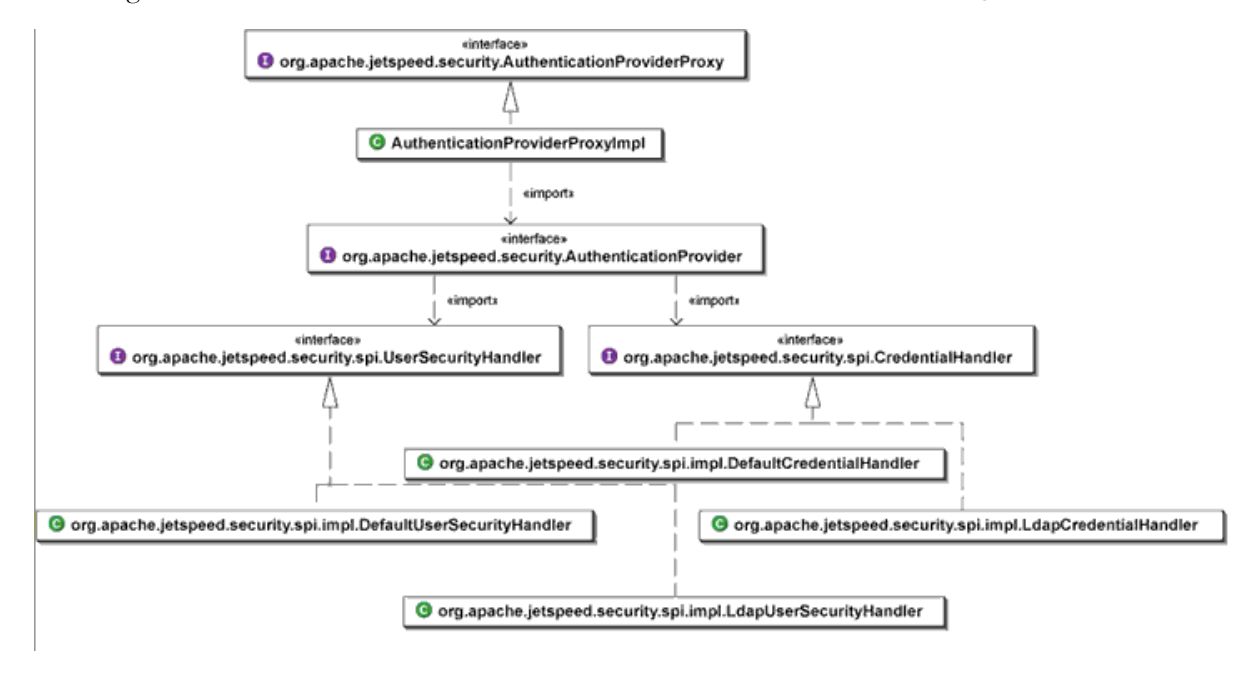

### **Authentication SPI Components**

The authentication SPI implements the following components:

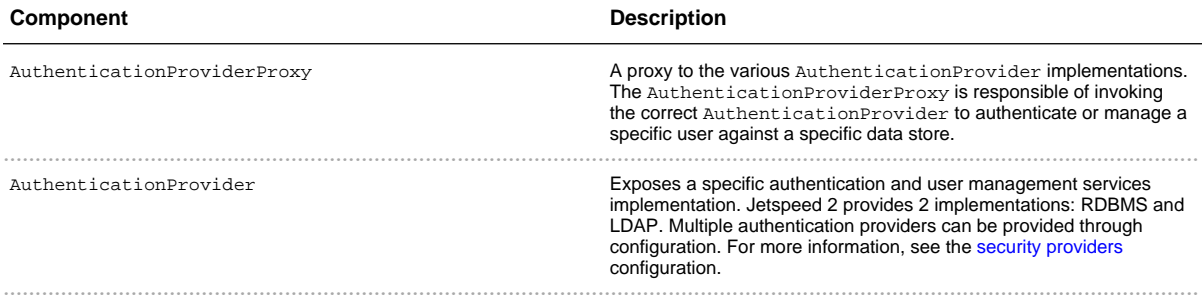

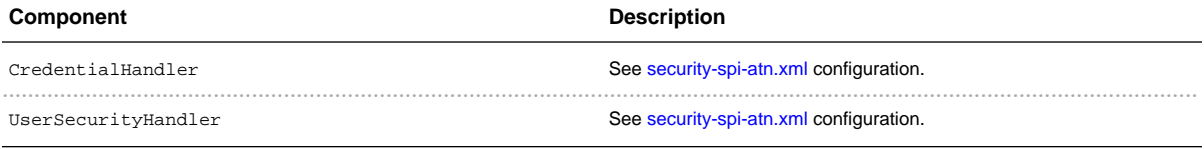

# 1.3.3 **Credentials Management**

......................................................................................................................................

# <span id="page-14-0"></span>**Credentials Management Overview**

#### **DefaultCredentialHandler Features**

With the Jetspeed [DefaultCredentialHandler](#page--1-0) special management of password credentials can easily be configured. Through the provided [PasswordCredentialProvider](#page--1-0) and [InternalPasswordCredentialInterceptor](#page--1-0) components custom logic can be plugged in for:

- providing a custom [PasswordCredential](#page--1-0) implementation
- password encoding

If an [CredentialPasswordEncoder](#page--1-0) is available from the PasswordCredentialProvider passwords will be encoded with it before they are persisted. The provided [MessageDigestCredentialPasswordEncoder](#page--1-0) uses [MessageDigest](http://java.sun.com/j2se/1.4.2/docs/api/java/security/MessageDigest.html) hash algorithms for the password encryption, and can for example be configured to use  $SHA-1$  and  $Base64$ .

· enforcing password value rules If an [CredentialPasswordValidator](#page--1-0) is available from the

PasswordCredentialProvider, passwords will be validated with it before they are persisted. The [DefaultCredentialPasswordValidator](#page--1-0) for example enforces non-emtpy password. And with the [SimpleCredentialPasswordValidator](#page--1-0) a minimum length and a minum number of numeric characters can be enforced.

- $\bullet$  intercepting [InternalCredential](#page--1-0) lifecycle events If the DefaultCredentialHandler is provided with an InternalPasswordCredentialInterceptor, it will invoke this interceptor (or an arbirary set if [InternalPasswordCredentialInterceptorsProxy](#page--1-0) is used) on:
	- after loading a credential from the persistent store
	- after authenticating a user
	- before a new credential is saved to the persistent store

• before a new password is save for the credential

Jetspeed already provides a basic set of interceptors, ready to be used:

" [ValidatePasswordOnLoadInterceptor](#page--1-0)

This interceptor can be used to validate (pre)set passwords in the persistent store and force a required change by the user if invalid. It uses the configured CredentialPasswordValidator of the PasswordCredentialProvider, the same as used when a password is changed.

" [EncodePasswordOnFirstLoadInterceptor](#page--1-0)

This interceptor can be used if passwords needs to be preset in the persistent store or migrated unencoded from a different store. With this interceptor, these cleartext password will

automatically be encoded the first time they are loaded from the database, using the CredentialPasswordEncoder from the PasswordCredentialProvider

#### " [PasswordExpirationInterceptor](#page--1-0)

This interceptor can be used to enforce a maximum lifespan for passwords. It manages the expiration date and is expired members of the InternalCredential and sets the expired flag when on authentication of a user its (valid) password is expired. The authentication will then fail.

Note: A Jetspeed pipeline Valve, the PasswordCredentialValveImpl can be used to request or even enforce users to change their password in time to prevent a password expiration (described further below).

" [MaxPasswordAuthenticationFailuresInterceptor](#page--1-0)

This interceptor can be used to prevent password hacking by enforcing a maximum number of invalid password attempts in a row. Once this number of authentication failures is reached, the credential will be disabled. On a successful authentication though, this count will automatically be reset to zero again by the DefaultCredentialHandler.

#### " [PasswordHistoryInterceptor](#page--1-0)

This interceptor can be used to enforce usage of unique new passwords in respect to a certain number of previous used passwords. When a new password is set, the current password is saved in a FIFO stack of used passwords. When a user itself changes its password, it must be different from all the onces thus saved, otherwise a [PasswordAlreadyUsedException](#page--1-0) will be thrown. But setting a new password through the administrative interface still allows any password (when otherwise valid) to be set.

The DefaultCredentialHandler only supports one interceptor to be configured. But, with the [InternalPasswordCredentialInterceptorsProxy](#page--1-0), a list of interceptors can be configured which then will be invoked sequentially.

Jetspeed comes out of the box with several of these interceptors configured, and its very easy to change and extend.See the security-spi-atn.xml section in the Security Services Configuration document for a description of the default configuration. Also provided there is an example how to setup the interceptors to restore the "old" (and much more restrict) configuration provided with the 2.0-M3 release and earlier.

#### **Credentials Management Implementation**

The class diagram below describes the components used for the DefaultCredentialHandler implementation.

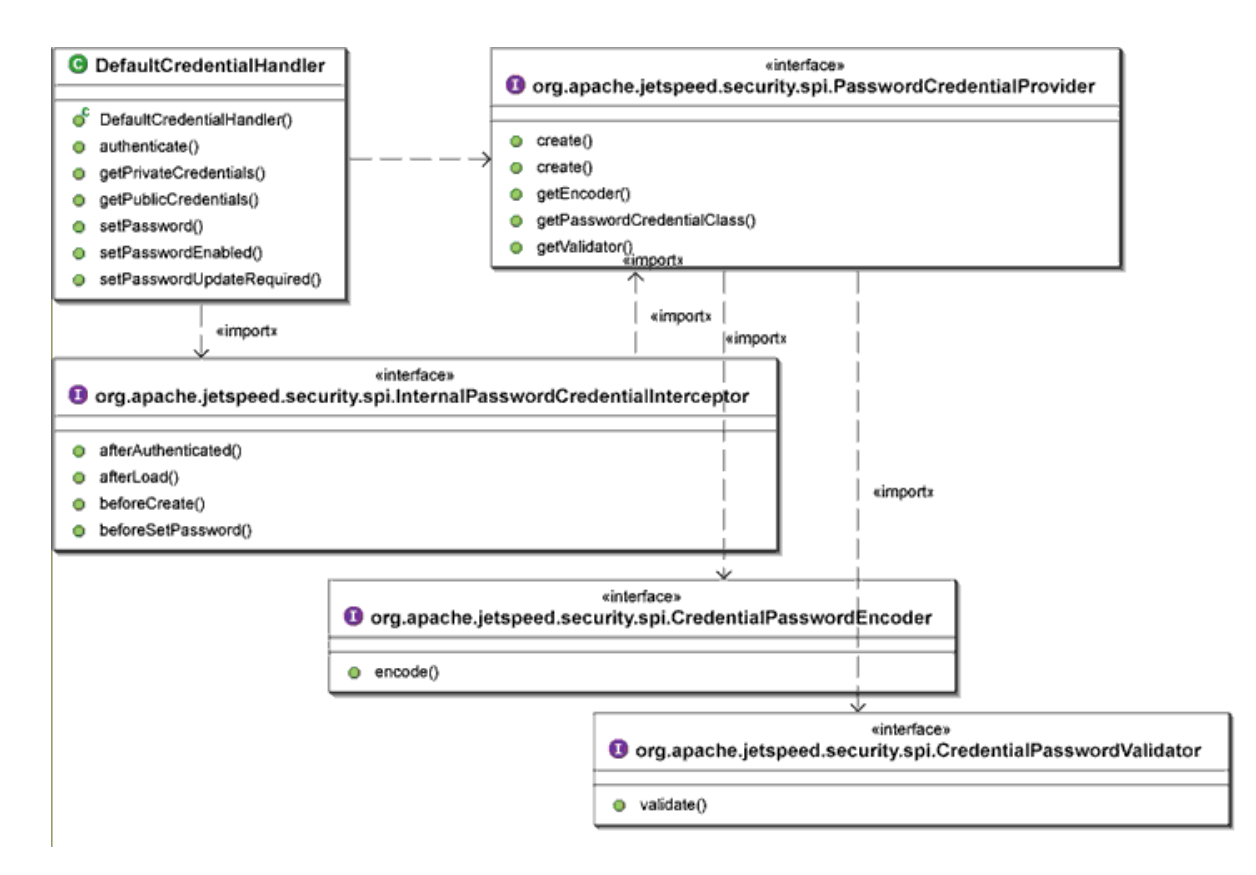

The OJB mappings for the default credentials implementation are described in security\_repository.xml:

• InternalCredential: Maps to the SECURITY\_CREDENTIAL table.

The following database schema is used to stored credentials and their associations to principals.

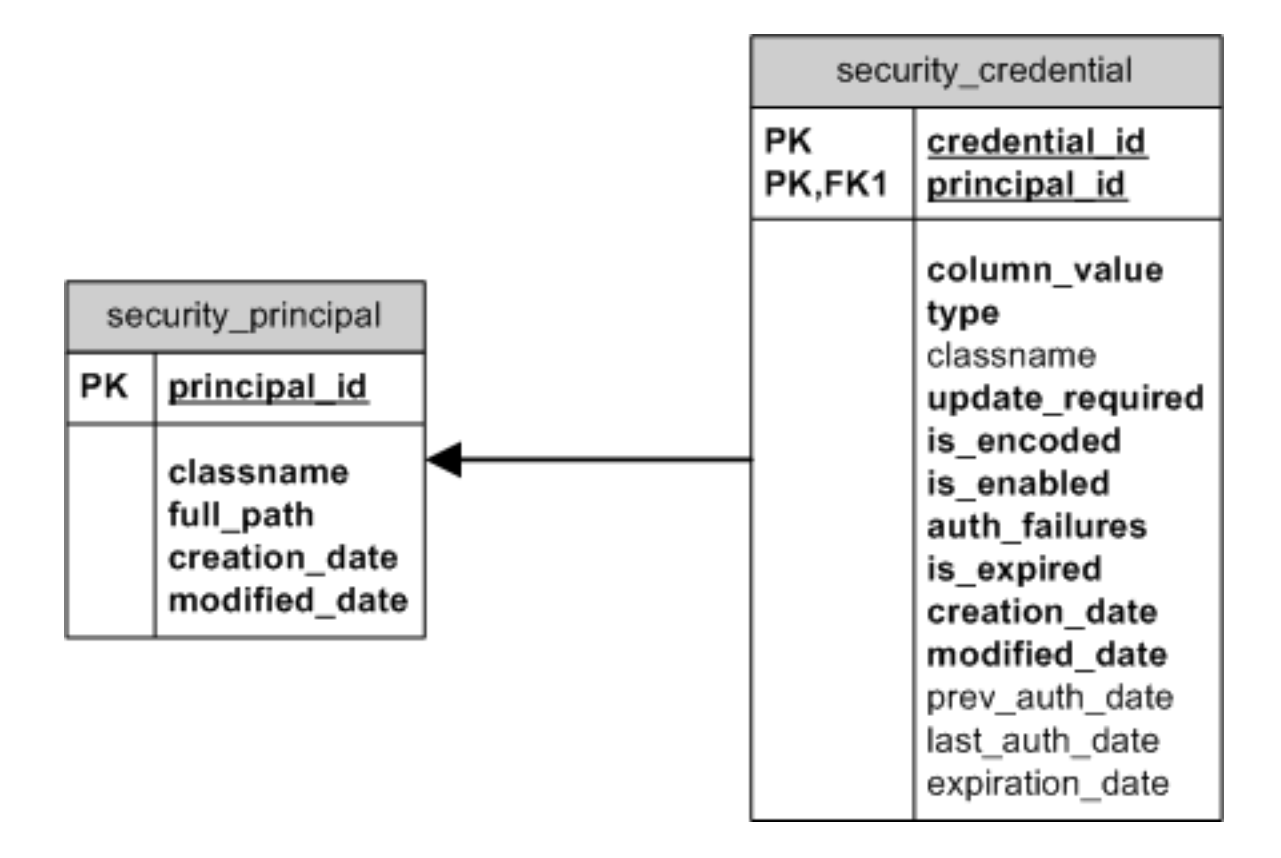

# **User interaction**

Although the DefaultCredentialHandler provides fine-grained management of credentials, it cannot provide direct feedback to the user like presenting a warning that the current password is soon to be expired. But, special request processing pipeline valves provided with jetspeed allow to do just that.

The configuration for these valves can be found and set in the pipelines. xml spring configuration  $f_1$ <sub> $\theta$ </sub>

#### LoginValidationValveImpl

The LoginValidationValveImpl provides feedback to the user about the cause of an failed login attempt.

It retrieves the UserPrincipal and its current PasswordCredential for the specified user name, and (if found) determines an specific error code based on its state. This error code is communicated back to through the session so an appropriate error message can be presented to the user.

The following possible error codes can be returned (all defined in the LoginConstants interface):

- 1. ERROR\_UNKNOWN\_USER
- 2. ERROR\_INVALID\_PASSWORD
- 3. ERROR\_USER\_DISABLED
- 4. ERROR\_FINAL\_LOGIN\_ATTEMPT

#### 5. ERROR\_CREDENTIAL\_DISABLED

#### 6. ERROR\_CREDENTIAL\_EXPIRED

Of the above error codes, the ERROR FINAL LOGIN ATTEMPT will only be reported if the valve is configured with the same maxNumberOfAuthenticationFailures value as used for the related MaxPasswordAuthenticationFailuresInterceptor described above:

```
<bean id="loginValidationValve"
       class="org.apache.jetspeed.security.impl.LoginValidationValveImpl"
       init-method="initialize">
   <!-- maxNumberOfAuthenticationFailures
        This value should be in sync with the value for
org.apache.jetspeed.security.spi.impl.MaxPasswordAuthenticationFailuresInterceptor
        (if used) to make sense.
        Any value < 2 will suppress the LoginConststants.ERROR_FINAL_LOGIN_ATTEMPT
        error code when only one last attempt is possible before the credential
        will be disabled after the next authentication failure.
    -->
   <constructor-arg index="0"><value>3</value></constructor-arg>
</bean>
```
#### **PasswordCredentialValveImpl**

The [PasswordCredentialValveImpl](#page--1-0) is meant to be used together with a special Portlet on a special Portal Page (PSML) to automatically request or even require a user to change its password.

This valve evaluates PasswordCredential.isUpdateRequired() and optionally the expirationDate, lastAuthenticationDate and previousAuthenticationDate fields to determine if a user is required or just be asked to change its password.

This valve can optionally be configured with a list of expirationWarningDays numbers in its constructor:

```
<bean id="passwordCredentialValve"
     class="org.apache.jetspeed.security.impl.PasswordCredentialValveImpl"
     init-method="initialize">
<constructor-arg>
  <!-- expirationWarningDays -->
  <list>
    <value>2</value>
    <value>3</value>
    <value>7</value>
  </list>
</constructor-arg>
</bean>
```
These numbers each represent a day before the current expirationDate of the password credential when a user should be warned its password is soon to expire and be asked to change it. The lastAuthenticationDate and the previousAuthenticationDate are used to determine when this should happen. It will be done only once for each configured expirationWarningDay. If a user logs on for the first time (after several days) with the above example configuration, 6 days before the password expires, he or she will be warned about it. And again when 3 or 2 days are left.

When a user logs on the last day before the password expires or when updateRequired is true, the user will be required to change the password, regardless if expiration Warning Days are configured or not.

To be able to automatically provide the user with this information and allow or require the password to be changed directly after login, a special ProfileLocator SECURITY\_LOCATOR is used. The PageProfilerValve (which should be configed *after* this valve in the pipeline) will then use this enforced locator to be used to find the related portal page to present to the user.

For this to work, a "security" Profiler rule must have been setup like the default one provided by Jetspeed:

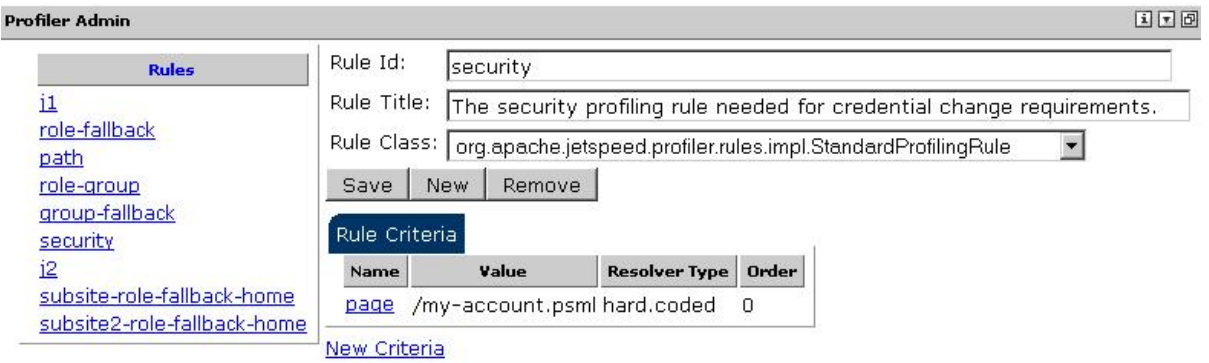

As can seen from the above image, the default page which will be presented to the user is the /my-account.psml located in the root.

This default page contains only one portlet, the ChangePasswordPortlet from the security Portlet Application.

The ChangePasswordPortlet works together with the PasswordCredentialValveImpl as it checks for the PASSWORD\_CREDENTIAL\_DAYS\_VALID\_REQUEST\_ATTR\_KEY request parameter which will be set by this valve with the number of days the password is still valid. For a required password change this will be set to Integer(0).

The default my-account. psml page contains only the ChangePasswordPortlet to make sure a user which is *required* to change the password cannot interact with the portal any other way then after the password is changed.

Although the user might be attempted to select a link to a different page (from a portal menu for exampl), this valve will make sure only the configured "security" locator page is returned if it is required. But, once the password is changed the then targeted page in the url will be navigated to automatically.

#### **Managing Password Expiration**

If the PasswordExpirationInterceptor is used, password expiration for a certain user can be directly managed through the UserDetailPortlet provided with the security portlet application.

If enabled, this portlet can display the current expiration date of a password and also allows to change its

#### value:

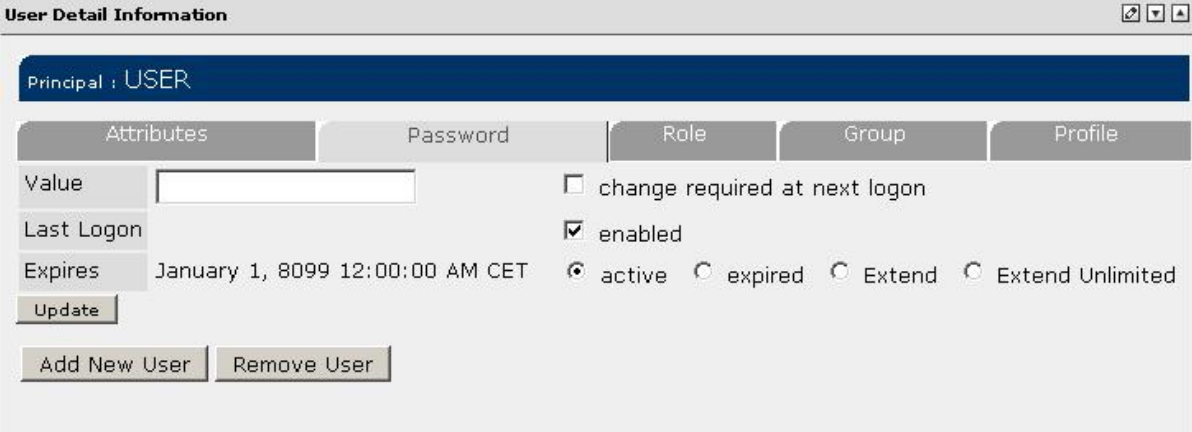

As you can see, through the radio group, the password expiration date can be changed to:

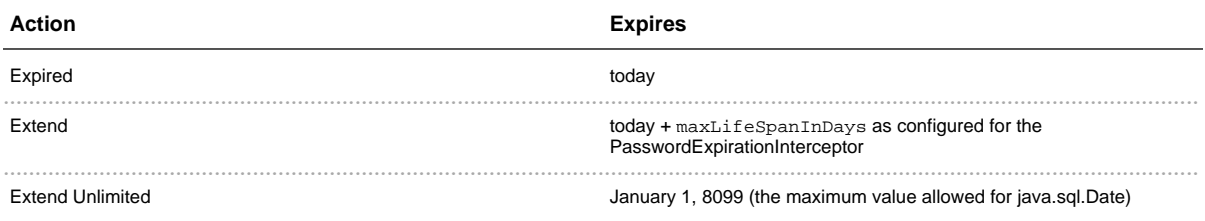

This feature can be enabled through the edit/preferences page of the UserDetailsPortlet:

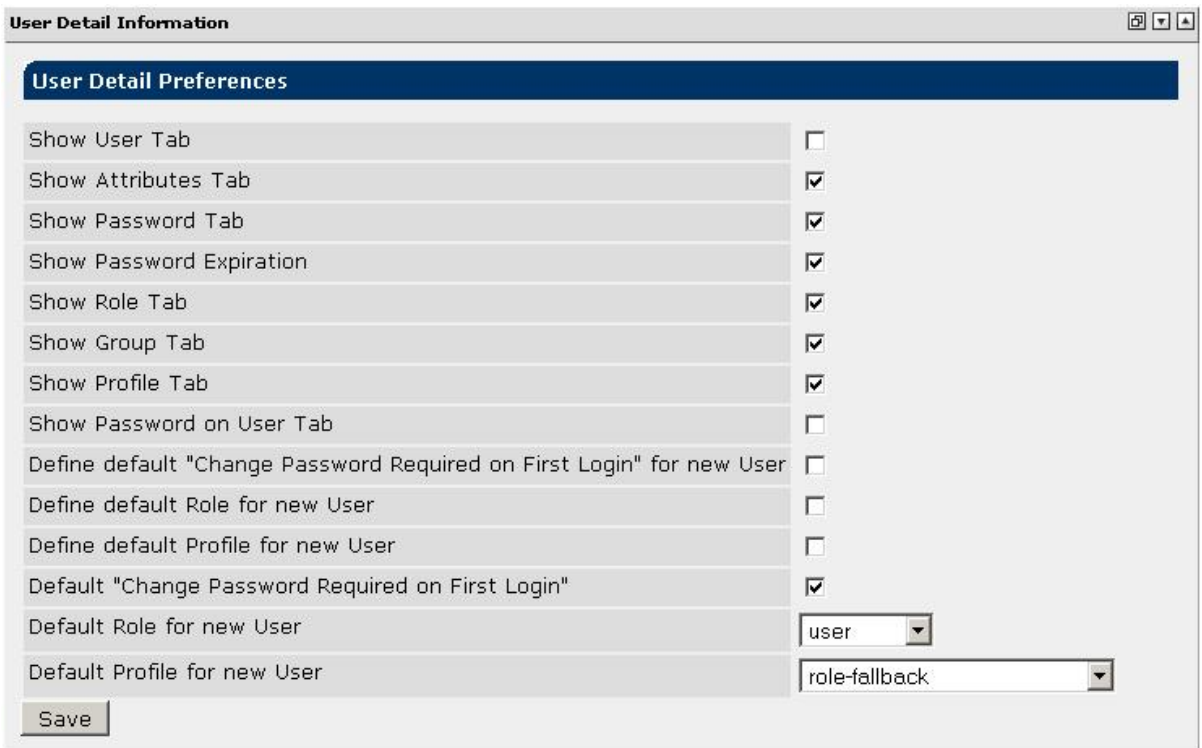

Note: when a new password value is specified selected password expiration action Expired will be ignored!

# **Setting default 'Change Password required on First Login'**

Through the same UserDetailsPortlet preferences as show above, the default updateRequired property of a password credential for a new user can be configured too.

And, if you always need the same setting for all users, you can even suppress the selection box normally displayed on the Add User dialog.

With the preferences set as in the example shown above, the Add User dialog will look like this:

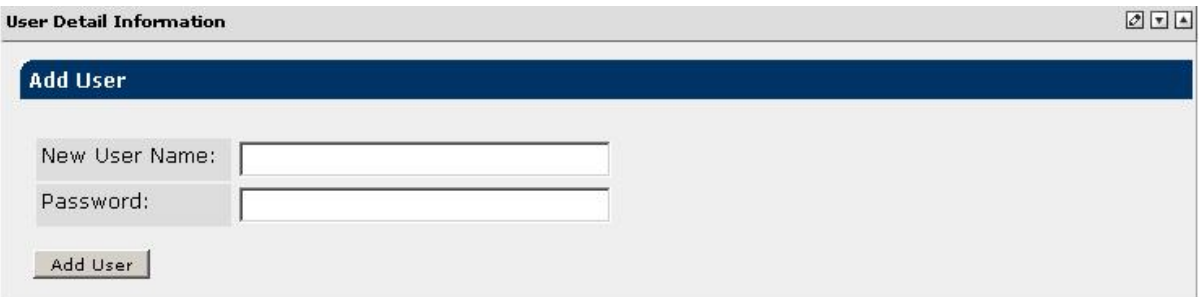

A user added with the example preferences set, will have the updateRequired property set to true, the User role assigned and use the role-fallback profiling rule.

# 1.4 **Authorization**

......................................................................................................................................

# <span id="page-22-0"></span>**Authorization Overview**

For auhorization, Jetspeed 2 implements its own java.security.Policy using a relation database store to manage associations between principals and permissions.

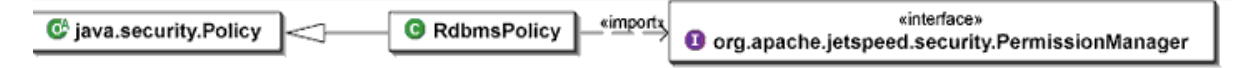

The PermissionManager provides access to the permissions associated to given principals.

- The JAAS Authorization provides an overview of the authorization aspect of JAAS.
- The PermissionManager Overview documents the PermissionManager implementation.

# 1.4.1 **JAAS Authorization**

......................................................................................................................................

## <span id="page-23-0"></span>**Overview of JAAS Authorization**

A good overview of JAAS authorization is provided on Sun's web site . At a high level, JAAS authorization leverages:

- Permission that associates actions to resources.
- Principal that represents an entity in the system. In Jetspeed 2, 3 principals are used to represent users, roles and groups.
- Policy that associates principals to permissions.

Jetspeed 2 provides a custom policy implemention that allow the portal to secure resources as follow:

```
grant principal o.a.j.security.UserPrincipal "theUserPrincipal" {
 permission o.a.j.security.PagePermission "mypage", "view";
 permission o.a.j.security.PortletPermission "myportlet",
"view,edit,minimize,maximize";
 permission o.a.j.security.TabPermission "mytab", "view";
};
grant principal o.a.j.security.RolePrincipal "theRolePrincipal" {
 permission o.a.j.security.PagePermission "mypage", "view";
 permission o.a.j.security.PortletPermission "myportlet",
"view,edit,minimize,maximize";
 permission o.a.j.security.TabPermission "mytab", "view";
};
grant principal o.a.j.security.GroupPrincipal "theGroupPrincipal" {
 permission o.a.j.security.PagePermission "mypage", "view";
 permission o.a.j.security.PortletPermission "myportlet",
"view,edit,minimize,maximize";
 permission o.a.j.security.TabPermission "mytab", "view";
};
```
The custom security policy provides a java. security. Policy implementation that stores the association between principals and permissions in a relational database as opposed to leveraging the  $\alpha$  default IDK policy. In the case of Sun's IDK, the default policy is sun.security.provider.PolicyFile a file based policy.

In the code sample above, the UserPrincipal identify with the Principal.getName() "the User Principal" has permission to "view" the page called "mypage", to "view, edit, minimize, maximize" the portlet portlet called "myportlet"

The AccessController validates a Subject permissions. For instance, a page permission check would perform the following check:

```
PagePermission permission = new PagePermission(path, actions);
AccessController.checkPermission(permission);
```
### **Jetspeed JAAS Policy**

The RdbmsPolicy implements java.security.Policy. It leverages the PermissionManager to get the permissions associated with a given Subject principals.

```
pms.getPermissions(user.getPrincipals());
```
The class diagram below illustrate the association between the RdbmsPolicy and the PermissionManager

A good article on custom policies implementation is available on IBM web site.

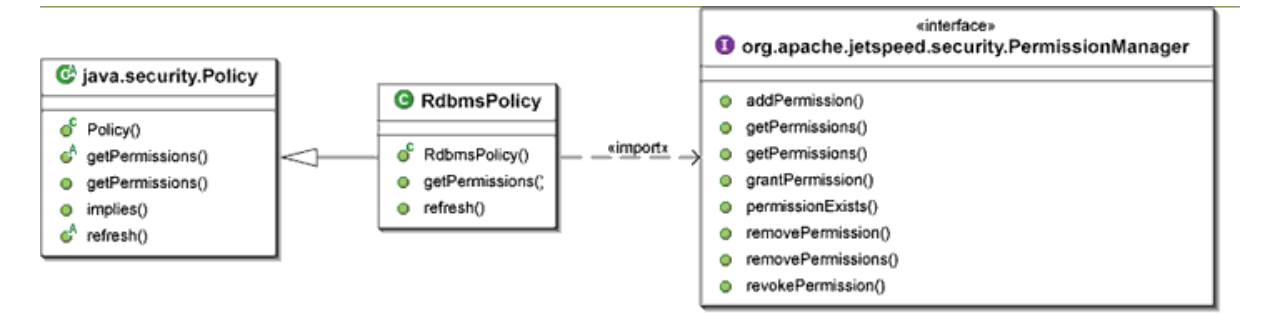

To get more detail about the implementation of the PermissionManager, see PermissionManager Overview.

Note: The current RdbmsPolicy manages the policies to apply. It applies RdbmsPolicy in conjunction with the default policy configured in the runtime environment. Jetspeed 2 should explore providing JACC adapters for its custom policy for specific application servers.

### **Authorization Provider and Policy Configuration**

The AuthorizationProvider configures the authorization policies to be used by Jetspeed 2 and keeps the list of such policies in the SecurityPolicies singleton. The RdbmsPolicy when getting the permissions for access control will execute its policy as well as all the policies configured in SecurityPolicies. If the AuthorizationProvider was constructed with useDefaultPolicy set to true, the default JDK or application server policy will be applied when getting the permissions.

Note: The RbmsPolicy permission check is concerned about the principals associated to the Subject, therefore where performing an access control check, the check should be performed with the following call: doAsPrivileged(theSubject, anAction, null). By passing a null

AccessContolContext, the caller is essentially saying: "I don't care who called me, the only important thing is whether I have permission when associated with the given subject".

# 1.4.2 **PermissionManager Overview**

......................................................................................................................................

### <span id="page-26-0"></span>**PermissionManager Overview**

The PermissionManager is used by the RdbmsPolicy to get the permissions for a given user principals as presented in the Jetspeed JAAS Policy section of the documentation.

The PermissionManager manages the association between permissions and principals. Each permission or principal maps to a generic object model and reflexion is used to instantiate the proper permission or principal type. The class diagram below represents the interfaces representing a generic permission (InternalPermission) and a generic principal (InternalPrincipal) and their relation to the PermissionManager.

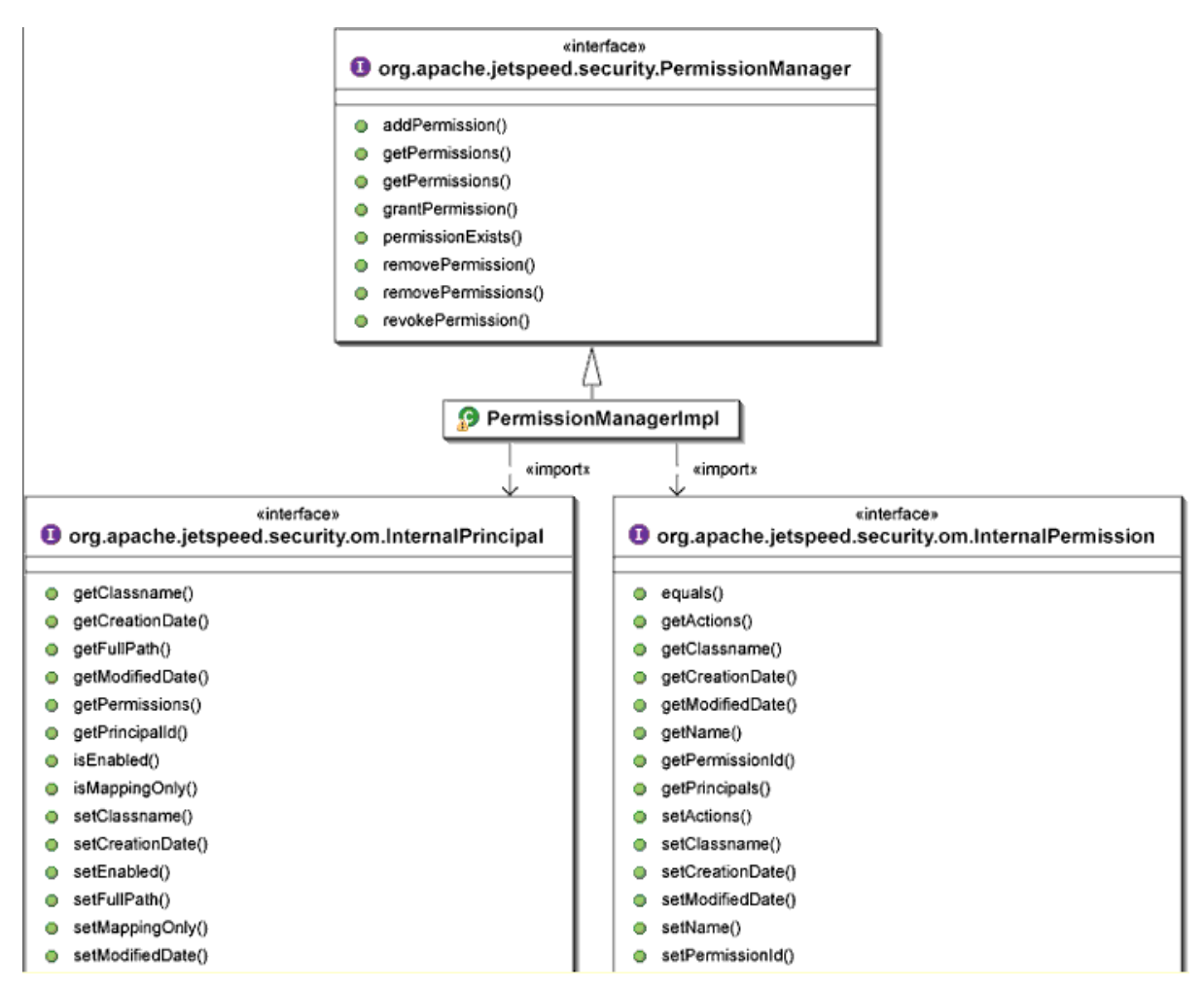

Each InternalPermission maps to one or more InternalPrincipal and, each InternalPrincipal can have one or more InternalPermission.

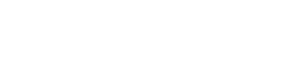

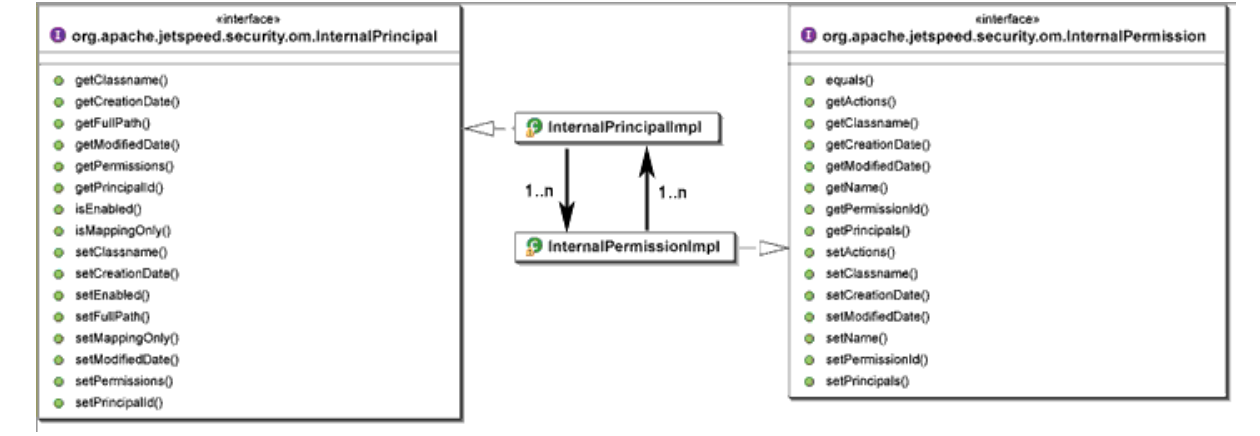

# **Schema and OJB Mapping**

The OJB mappings for the security component are described in security\_repository.xml:

- $\bullet$  InternalPrincipal: Maps to the SECURITY\_PRINCIPAL table.
- . Internal Permission: Maps to the SECURITY PERMISSION table.
- Associations between InternalPrincipal and InternalPermission are maintained through the indirection table PRINCIPAL PERMISSION.

```
<class-descriptor
           class="org.apache.jetspeed.security.om.impl.InternalPrincipalImpl"
           proxy="dynamic"
           table="SECURITY_PRINCIPAL"
       >...</class-descriptor>
<class-descriptor
           class="org.apache.jetspeed.security.om.impl.InternalPermissionImpl"
           proxy="dynamic"
           table="SECURITY_PERMISSION"
        >...</class-descriptor>
```
The relational schema maintaining principal to permission associations is provided below:

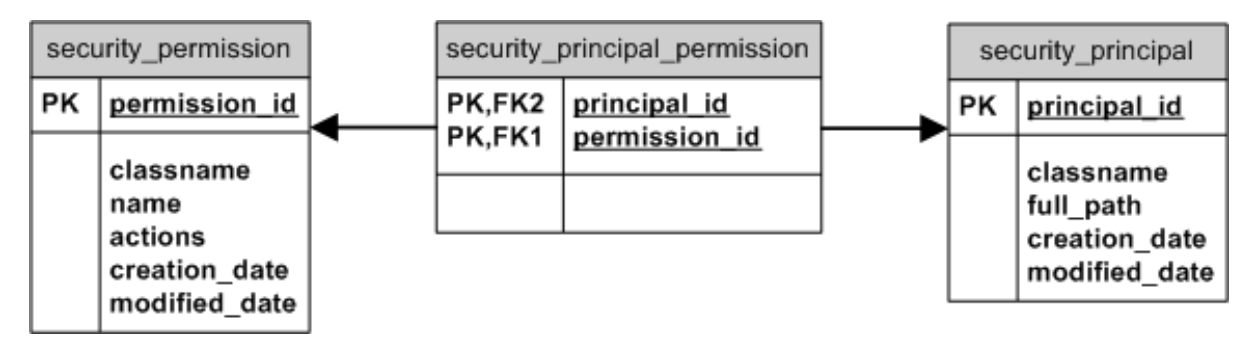

# 1.4.3 **Authorization/Security Mapping SPI**

......................................................................................................................................

### <span id="page-28-0"></span>**Authorization/Security Mapping SPI Overview**

The authorization SPI provides the implementation to support Jetspeed 2 users, roles and groups associations and the roles/groups hierarchy policy. It provides the underlying mechanism to support the implementation of the RoleManager and GroupManager.

As described in the security overview, Jetspeed support hierarchical role based access control with configurable hierarchy policies.

First, let's have a look at a class diagram of the authorization SPI:

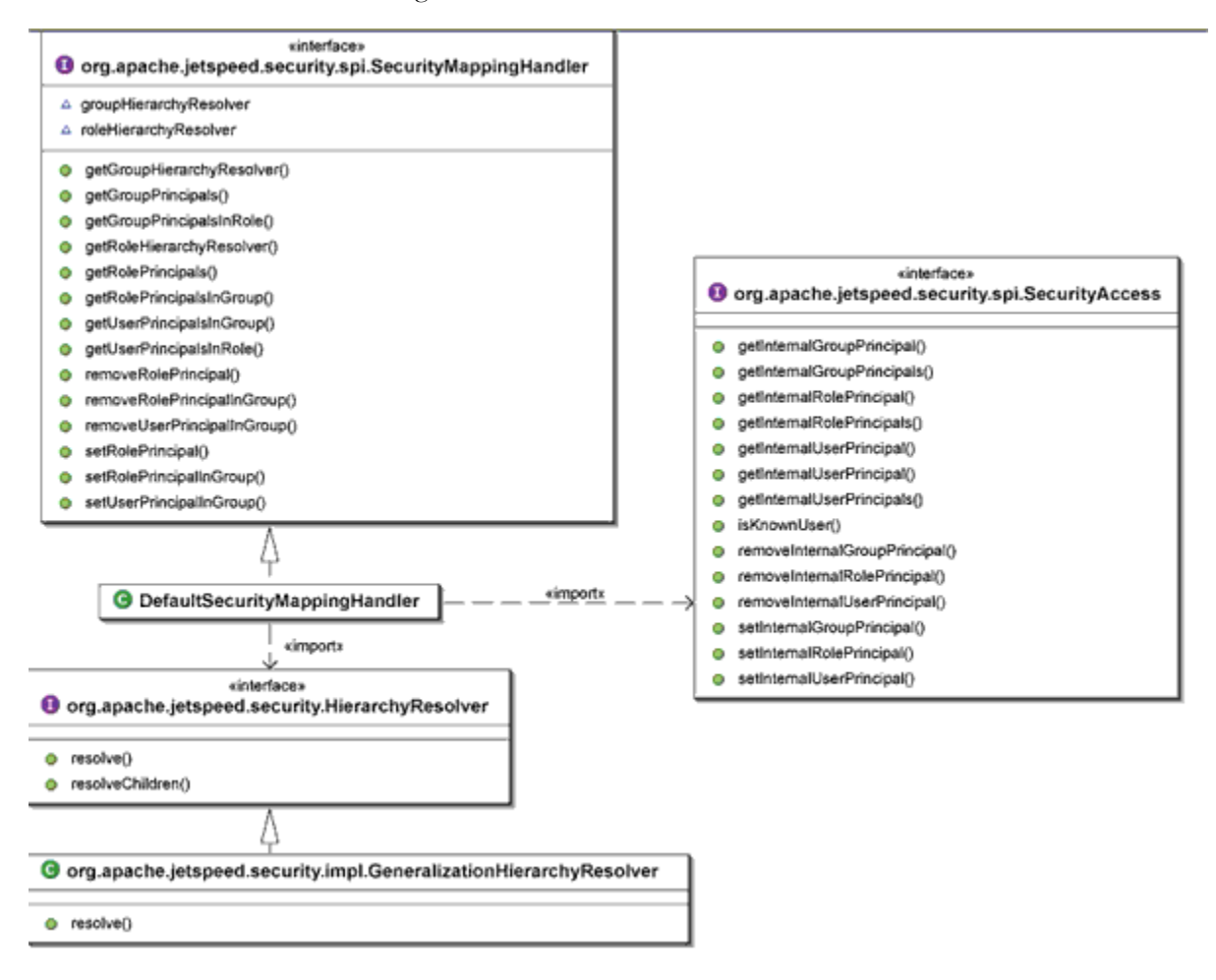

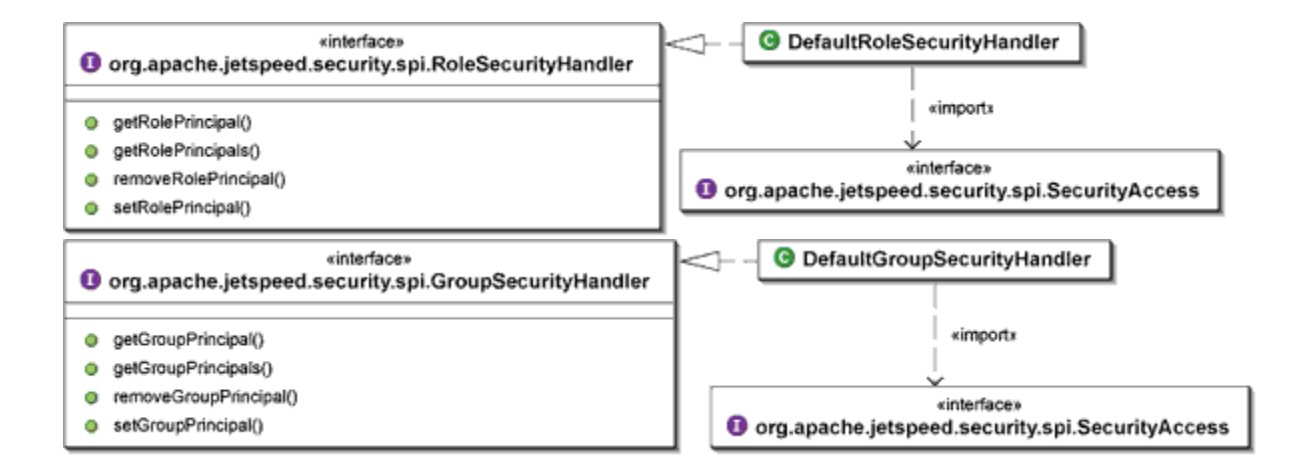

# **Authorization SPI Components**

The authorization SPI implements the following components:

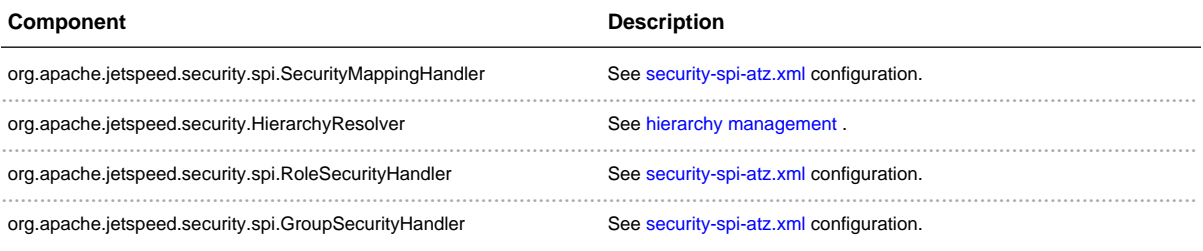

# 1.4.4 **Hierarchy Management**

......................................................................................................................................

# <span id="page-30-0"></span>**Hierarchy Management Overview**

Two hierarchy resolution strategies are supported for authorization decisions:

- Hierarchy resolution by Generalization: This is the default hierarchy resolution in Jetspeed. If a hierarchy uses a generalization strategy, each role is more general than the previous one. For instance, if a user has the role [roleA.roleB.roleC] then user.getSubject().getPrincipals() returns:
	- $\cdot$  /role/roleA
	- $\cdot$  /role/roleA/roleB
	- $\cdot$  /role/roleA/roleB/roleC
- Hierarchy resolution by Aggregation: If a hierarchy uses a aggregation strategy, the higher role is responsible for a superset of the activities of the lower role. For instance, if the following roles are available:
	- $\bullet$  roleA
	- roleA.roleB
	- roleA.roleB.roleC
	- If a user has the role [roleA] then, user .getSubject ().getPrincipals () returns:
		- $\cdot$  /role/roleA
	- $\cdot$  /role/roleA/roleB
	- $\cdot$  /role/roleA/roleB/roleC

As described in the authorization SPI section, the SecurityMappingHandler is configured with a specific hierarchy strategy for group and role hierarchy management. See the authorization SPI configuration for a configuration example.

# **Leveraging Preferences to Manage Hierarchies**

The default hierarchy management implementation resolves the hierarchy strategy by leveraging Jetspeed 2's java.util.prefs.Preferences implementation. The Preferences implementation provides the underlying structure in Jetspeed to store user attributes, and roles and groups definitions. The Preferences model provides a hierarchy model that is leveraged to store the base roles and groups hierarchy upon which various resolving strategies can be applied (resolution by generalization or aggregation).

See Jetspeed 2 Preferences implementation section for more information.

#### **How does this work?**

The SecurityMappingHandler implementation resolves the mappings between roles and groups. Let's say that we want to find out the roles mapping to a specific group name. To do so, the SecurityMappingHandler implements a getRolePrincipalsInGroup(String groupFullPathName) method. In this method, the group name is mapped to a specific Preferences node. According to a given hierarchy resolution strategy (see overview section), being in [group A] may mean belonging to a set of groups; the HierarchyResolver is used to do so as illustrated below:

```
public Set getRolePrincipalsInGroup(String groupFullPathName)
{
   ...
   Preferences preferences = Preferences.userRoot().node(
     GroupPrincipalImpl.getFullPathFromPrincipalName(groupFullPathName));
  String[] fullPaths = groupHierarchyResolver.resolve(preferences);
   ...
}
```
The resulting groups are then used to find all associated roles.

As a result of this implementation, the name of a role principal  $(Principal getName() )$  in the security layer should match the full path of that user preferences root in the preferences layer (Preference absolutePath(); e.g: /role/theRolePrincipal).

Group and roles hierarchy are stored in the Preferences layer as follow (the output of exportNode() for Jetspeed's RBMS Preferences implementation):

```
<preferences EXTERNAL_XML_VERSION="1.0">
<root type="user">
<map />
   <node name="group1">
    <map /<node name="groupid1.1">
       <map /<node name="groupid1.1.1">
           <map /</node>
        </node>
   </node>
    <node name="role1">
    <map />
       <node name="roleid1.1">
       <map /<node name="roleid1.1.1">
           <map /</node>
        </node>
    </node>
</root>
```
This structure would define the following group and role hierarchy:

- · /group1/groupid1.1/groupid1.1.1
- · /role1/roleid1.1/roleid1.1.1

Additionally, in this model, the map element can define groups or roles custom properties. For instance, a role could have a rule custom property (or a pointer to a rule) that allow rule based role definition tied to some rule engine (Drools for instance) and is validated when the isInRole method is invoked. For groups, a portal could use group to describe organization and have custom property such as address, city, etc. associated with the organization/group.

# 1.5 **High Level Security Services**

......................................................................................................................................

### <span id="page-33-0"></span>**High Level Security Services Overview**

Jetspeed 2 provides the four following high level security services:

- · UserManager : Service providing user management capabilities.
- GroupManager : Service providing group management capabilities.
- RoleManager : Service providing role management capabilities.
- PermissionManager : Service providing permission management capabilities.

### **Using High Level Security Services in Portlets**

In order to access Jetspeed high level security services in your portlets, Jetspeed provide a custom extension to the portlet. xml metadata. All Jetspeed custom metadata is located in the jetspeed-portlet.xml configuration file in the WEB-INF folder of the portlet application. The custom js: services tag provides the ability to expose portal services to a portlet through the javax.portlet.PortletContext

Jetspeed portal services are configured in the spring assembly file located in the portal WEB-INF/assembly/jetspeed-services configuration file. The UserManager for instance is configured as follow:

```
<!-- Portlet Services -->
<bean id="PortalServices"
          class="org.apache.jetspeed.services.JetspeedPortletServices" >
  <constructor-arg>
     <map>
               ...
               <entry key="UserManager">
                        <ref bean="org.apache.jetspeed.security.UserManager"/>
                      </entry>
                      ...
     </map>
  </constructor-arg>
</bean>
```
The UserManager services is then available to be loaded in a specific portlet PortletContext. Portlet developers need to specify the portal services they would like to use. The following example shows how to expose the portal UserManager to a portlet application:

<js:services>

<js:service name='UserManager'/> </js:services>

Once a portal service is loaded in the portlet context, the portlet implementation (which typically extends javax.portlet.GenericPortlet) can access the service as follow:

```
PortletContext context = getPortletContext();
userManager = (UserManager)
context.getAttribute(CommonPortletServices.CPS_USER_MANAGER_COMPONENT);
```
where CommonPortletServices.CPS\_USER\_MANAGER\_COMPONENT = "cps:UserManager"

# 1.6 **Security Services Configuration**

......................................................................................................................................

# <span id="page-35-0"></span>**Default configuration**

Jetspeed 2 default security services configuration leverages a relational database as its default persitent datastore for security information. Jetspeed 2 security service provider interface provides a mechanism to replace the default datastore configured.

3 files are involved when configuring Jetspeed 2 security SPI. All the SPI configuration files are located under \${jetspeed-source-home}/portal/src/webapp/WEB-INF/assembly/.

#### **security-atn.xml**

This configuration file provides the login module configuration. Not everyone needs this, as some application may decide to use another login module other than the one provided.

#### **security-atz.xml**

This configuration file configures the authorization policy, in J2's case RdbmsPolicy.

#### **security-managers.xml**

This configuration file configures all the managers for security purpose.

### **security-providers.xml**

This configuration file configures the various providers and weaves the SPI together.

• AuthenticationProviderProxy: Configures the list of AuthenticationProvider and the default authenticator.

```
<bean id="org.apache.jetspeed.security.AuthenticationProviderProxy"
  class="org.apache.jetspeed.security.impl.AuthenticationProviderProxyImpl">
   <constructor-arg >
     <list>
        <ref bean="org.apache.jetspeed.security.AuthenticationProvider"/>
      </list>
  </constructor-arg>
 <constructor-arg><value>DefaultAuthenticator</value></constructor-arg>
</bean>
```
• AuthenticationProvider : Configures the authentication providers for the current portal implementation. The example below configures the default authenticator that uses the RDBMS to manage/store user information.

```
<bean id="org.apache.jetspeed.security.AuthenticationProvider"
class="org.apache.jetspeed.security.impl.AuthenticationProviderImpl">
   <constructor-arg
index="0"><value>DefaultAuthenticator</value></constructor-arg>
  <constructor-arg index="1"><value>The default
authenticator</value></constructor-arg>
  <constructor-arg index="2"><value>login.conf</value></constructor-arg>
   <constructor-arg index="3">
      <ref bean="org.apache.jetspeed.security.spi.CredentialHandler"/>
   </constructor-arg>
   <constructor-arg index="4">
     <ref bean="org.apache.jetspeed.security.spi.UserSecurityHandler"/>
   </constructor-arg>
</bean>
```
• AuthorizationProvider: Configures the policies and instantiates the SecurityPolicies that are used for enforcing permissions. By default, Jetspeed 2 does not load any other security policies that may have been configured. In order to use default policies, set useDefaultPolicy to true

```
<bean id="org.apache.jetspeed.security.AuthorizationProvider"
           class="org.apache.jetspeed.security.impl.AuthorizationProviderImpl">
   <constructor-arg index="0">
       <ref bean="org.apache.jetspeed.security.impl.RdbmsPolicy"/>
   </constructor-arg>
   <!-- Does not use the default policy as a default behavior -->
   <constructor-arg index="1"><value>false</value></constructor-arg>
</bean>
```
#### **security-spi.xml**

This configuration file contains configuration that are common to the authentication and authorization  $SPIs$ 

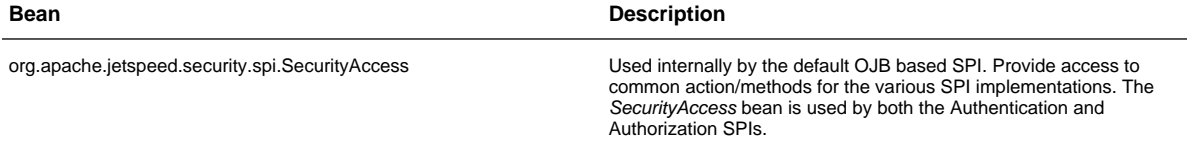

#### **security-spi-atn.xml**

This configuration file contains all the configurations for configuring the authentication SPI.

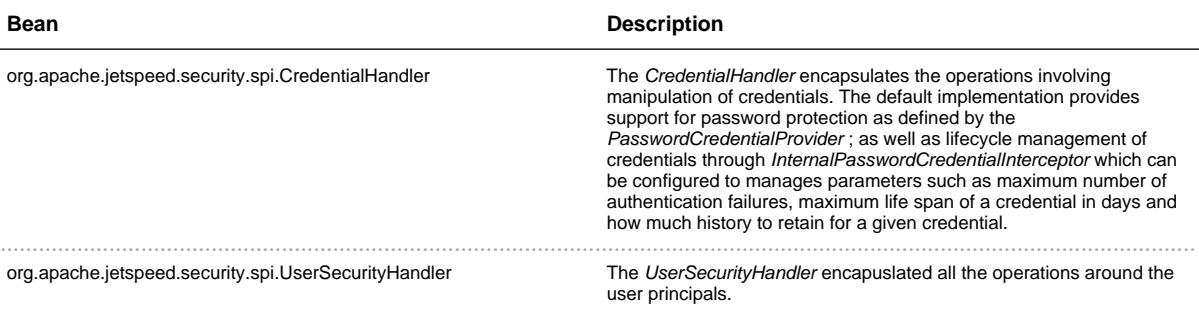

The following simple CredentialHandler configuration is currently provided by default with Jetspeed:

```
<!-- require a non-empty password -->
<bean id="org.apache.jetspeed.security.spi.CredentialPasswordValidator"
class="org.apache.jetspeed.security.spi.impl.DefaultCredentialPasswordValidator"/>
<!-- MessageDigest encode passwords using SHA-1 -->
<bean id="org.apache.jetspeed.security.spi.CredentialPasswordEncoder"
class="org.apache.jetspeed.security.spi.impl.MessageDigestCredentialPasswordEncoder">
     <constructor-arg index="0"><value>SHA-1</value></constructor-arg>
</bean>
<!-- allow multiple InternalPasswordCredentialInterceptors to be used for
DefaultCredentialHandler -->
<bean id="org.apache.jetspeed.security.spi.InternalPasswordCredentialInterceptor"
class="org.apache.jetspeed.security.spi.impl.InternalPasswordCredentialInterceptorsProxy">
     <constructor-arg index="0">
       <list>
        <!-- enforce an invalid preset password value in the persisent store is
required to be changed -->
        <bean
class="org.apache.jetspeed.security.spi.impl.ValidatePasswordOnLoadInterceptor"/>
         <!-- ensure preset cleartext passwords in the persistent store will be
encoded on first use -->
        <bean
class="org.apache.jetspeed.security.spi.impl.EncodePasswordOnFirstLoadInterceptor"/>
      </list>
     </constructor-arg>
</bean>
<bean id="org.apache.jetspeed.security.spi.PasswordCredentialProvider"
class="org.apache.jetspeed.security.spi.impl.DefaultPasswordCredentialProvider">
    <constructor-arg index="0">
       <ref bean="org.apache.jetspeed.security.spi.CredentialPasswordValidator"/>
     </constructor-arg>
     <constructor-arg index="1">
      <ref bean="org.apache.jetspeed.security.spi.CredentialPasswordEncoder"/>
     </constructor-arg>
</bean>
```

```
<bean id="org.apache.jetspeed.security.spi.CredentialHandler"
    class="org.apache.jetspeed.security.spi.impl.DefaultCredentialHandler">
     <constructor-arg index="0">
      <ref bean="org.apache.jetspeed.security.spi.SecurityAccess"/>
     </constructor-arg>
    <constructor-arg index="1">
      <ref bean="org.apache.jetspeed.security.spi.PasswordCredentialProvider"/>
     </constructor-arg>
     <constructor-arg index="2">
      <ref
bean="org.apache.jetspeed.security.spi.InternalPasswordCredentialInterceptor"/>
    </constructor-arg>
</bean>
```
The above configuration requires not much more than that a password should not be empty and MessageDigest encode it using SHA-1.

Before the 2.0-M4 release, Jetspeed came configured with a much stricter configuration, but for first time users of the Portal this was a bit overwelming and also quite difficult to configure differently.

With the 2.0-M4 release, the previously provided, and rather complex, InternalPasswordCredentialInterceptor implementations are split up in single atomic interceptors which can much easier be configured indepedently.

An overview of the new interceptors and how related request processing pipeline valves can be configured to provide feedback to the user is provided in the Credentials Management document.

Since the "old" (pre 2.0-M4) interceptors are no longer provided with Jetspeed, the example below shows how to "restore" the old setup using the new interceptors:

```
<!-- require a password of minimum length 6 and at least two numeric characters -->
<bean id="org.apache.jetspeed.security.spi.CredentialPasswordValidator"
class="org.apache.jetspeed.security.spi.impl.SimpleCredentialPasswordValidator">
    <constructor-arg index="0"><value>6</value></constructor-arg>
     <constructor-arg index="1"><value>2</value></constructor-arg>
</bean>
<!-- allow multiple InternalPasswordCredentialInterceptors to be used for
DefaultCredentialHandler -->
<bean id="org.apache.jetspeed.security.spi.InternalPasswordCredentialInterceptor"
class="org.apache.jetspeed.security.spi.impl.InternalPasswordCredentialInterceptorsProxy">
     <constructor-arg index="0">
       <list>
        <!-- enforce an invalid preset password value in the persisent store is
required to be changed -->
        <bean
class="org.apache.jetspeed.security.spi.impl.ValidatePasswordOnLoadInterceptor"/>
        <!-- ensure preset cleartext passwords in the persistent store will be
encoded on first use -->
        <bean
class="org.apache.jetspeed.security.spi.impl.EncodePasswordOnFirstLoadInterceptor"/>
         <!-- remember the last 3 passwords used and require a new password to be
```

```
different from those -->
         <bean
class="org.apache.jetspeed.security.spi.impl.PasswordHistoryInterceptor">
           <constructor-arg index="0"><value>3</value></constructor-arg>
         </bean>
         <!-- Automatically expire a password after 60 days -->
         <bean
class="org.apache.jetspeed.security.spi.impl.PasswordExpirationInterceptor">
           <constructor-arg index="0"><value>60</value></constructor-arg>
         </bean>
        <!-- Automatically disable a password after 3 invalid authentication
attempts in a row -->
         <bean
class="org.apache.jetspeed.security.spi.impl.MaxPasswordAuthenticationFailuresInterceptor">
          <constructor-arg index="0"><value>3</value></constructor-arg>
         </bean>
       </list>
     </constructor-arg>
</bean>
```
And, make sure something like the following configuration is set for the security related valves in pipelines.xml:

```
<bean id="passwordCredentialValve"
     class="org.apache.jetspeed.security.impl.PasswordCredentialValveImpl"
     init-method="initialize">
<constructor-arg>
  <!-- expirationWarningDays -->
  <list>
    <value>2</value>
    <value>3</value>
    <value>7</value>
  \epsilon/list>
</constructor-arg>
</bean>
<bean id="loginValidationValve"
     class="org.apache.jetspeed.security.impl.LoginValidationValveImpl"
     init-method="initialize">
 <!-- maxNumberOfAuthenticationFailures
      This value should be in sync with the value for
org.apache.jetspeed.security.spi.impl.MaxPasswordAuthenticationFailuresInterceptor
       (if used) to make sense.
       Any value < 2 will suppress the LoginConststants.ERROR_FINAL_LOGIN_ATTEMPT
       error code when only one last attempt is possible before the credential
       will be disabled after the next authentication failure.
  -->
 <constructor-arg index="0"><value>3</value></constructor-arg>
</bean>
```
Also, make sure the above valves are configured in the jetspeed-pipeline bean.

See the User Interaction section in the Credentials Management document for a description of these valves and their relation to the interceptors configuration.

#### **security-spi-atz.xml**

This configuration file contains all the configurations for configuring the authorization SPI.

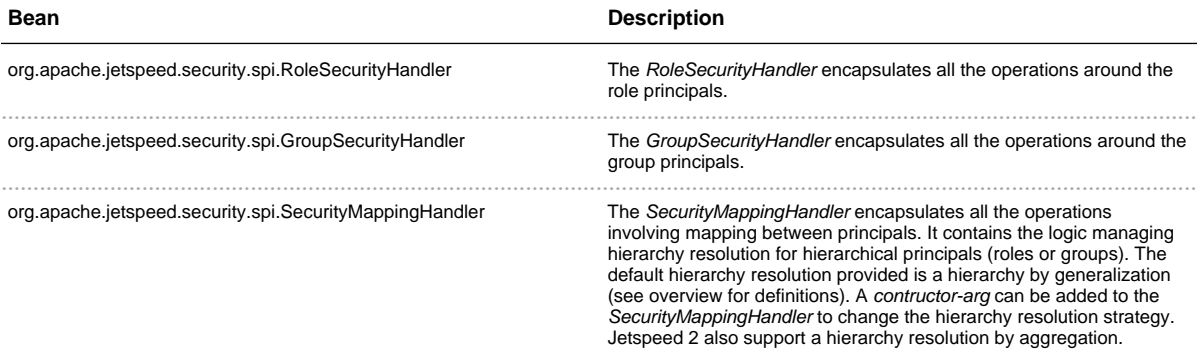

A sample SecurityMappingHandler configuration could be:

```
<!-- Security SPI: SecurityMappingHandler -->
<bean id="org.apache.jetspeed.security.spi.SecurityMappingHandler"
     class="org.apache.jetspeed.security.spi.impl.DefaultSecurityMappingHandler">
  <constructor-arg >
     <ref bean="org.apache.jetspeed.security.spi.SecurityAccess"/>
  </constructor-arg>
  <!-- Default role hierarchy strategy is by generalization.
       Add contructor-arg to change the strategy. -->
  <!-- Default group hierarchy strategy is by generalization.
       Add contructor-arg to change the strategy. -->
</bean>
```
# 1.7 **LDAP Configuration**

......................................................................................................................................

### <span id="page-41-0"></span>**Getting Started with LDAP and Jetspeed**

Jetspeed supports several LDAP servers:

- Apache DS
- Open LDAP
- $\cdot$  Domino
- $\cdot$  Sun DS

This getting started section only covers getting started with Apache DS

#### **Apache DS 1.0.2**

The first step to getting started with Apache DS is to download and install it. Once it is up and running, you will need to add the Jetspeed LDAP schema to the Apache DS server configuration. The general instructions for adding a custom schema are documented here for version ApacheDS 1.0.2. However, as of 2.1.3, the pre Jetspeed build only works with version 0.9.3. As of Jetspeed 2.1.3, we recommend using the guidelines described here for version 1.0.2 instead of the Jetspeed build, as we will be deprecated all 0.9.3 support with version 2.2 of Jetspeed.

#### http://directory.apache.org/apacheds/1.0/custom-schema.html

Apache DS 1.0 does not support dynamic schema updates via the LDAP protocol. This feature will be added in the future however you can still change the schema used by Apache DS. It just requires a restart. To include addtional schemas in Apache DS, simply add the schema definitions to the Apache DS server xml configuration file found under the /conf directory in the Apache DS distribution. Find the property configuration named "bootstrapSchemas". Since we are interested specifically in adding the Jetspeed schema, we want to add a bean definition appropriate to Jetspeed. This looks like:

```
<property name="bootstrapSchemas">
     <set>
       <bean
class="org.apache.directory.server.core.schema.bootstrap.AutofsSchema"/>
       <bean
class="org.apache.directory.server.core.schema.bootstrap.CorbaSchema"/>
        ...
    <bean class="org.apache.jetspeed.security.ldap.JetspeedSchema"/>
     </set>
</property>
```
For version Apache LDAP 0.9.3 (which I have never tried), use the same:

<bean class="org.apache.jetspeed.security.ldap.JetspeedSchema"/>

We simply added the Jetspeed schema definition at the end of the list of bean definitions. The bean references a class named *org.apache.jetspeed.security.ldap.JetspeedSchema*. This class is included in a JAR file that Jetspeed provides for you, see below.

Next, we need to create a new domain for the jetspeed schema named **sevenSeas**. The following steps will create the sevenSeas domain in Apache DS.

To add a partition with the suffix "o=sevenSeas" and the id "sevenSeasPartitionConfiguration", editthe conf/server.xml file in Apache DS. Open it in your favorite editor and look for the following element with name contextPartitionConfigurations. Add a second ref element for the sevenSeas partition:

```
<property name="contextPartitionConfigurations">
 <set>
   <ref bean="examplePartitionConfiguration"/>
   <ref bean="sevenSeasPartitionConfiguration"/>
 </set>
</property>
```
Next, create the actual partition for Seven Seas by pasting this code in after the examplePartitionConfiguration (you can also remove the example partition and ref if you like):

```
<bean id="sevenSeasPartitionConfiguration"
class="org.apache.directory.server.core.partition.impl.btree.MutableBTreePartitionConfiguration">
    <!-- the optimizer is enabled by default but may not always be what -->
    <!-- you want if your queries are really simple
    <!--<property name="optimizerEnabled" value="true" />-->
        <property name="name" value="The seven seas" />
       <property name="cacheSize" value="100" />
       <property name="suffix" value="o=sevenSeas" />
        <property name="optimizerEnabled" value="true" />
        <property name="synchOnWrite" value="true" />
   2 - 1 - 1Synchronization on writes does not wait for synch operations
      to flush dirty pages. Writes persist immediately to disk at
     a cost to performance with increased data integrity. Otherwise
     the periodic synch operation will flush dirty pages using the
     synchPeriodMillis parameter in the main configuration.
    --<property name="indexedAttributes">
     <set>
       <bean
class="org.apache.directory.server.core.partition.impl.btree.MutableIndexConfiguration">
         <property name="attributeId" value="dc" />
          <property name="cacheSize" value="100" />
        </bean>
```

```
<bean
class="org.apache.directory.server.core.partition.impl.btree.MutableIndexConfiguration">
         <property name="attributeId" value="ou" />
          <property name="cacheSize" value="100" />
       </bean>
        <bean
class="org.apache.directory.server.core.partition.impl.btree.MutableIndexConfiguration">
          <property name="attributeId" value="krb5PrincipalName" />
          <property name="cacheSize" value="100" />
        </bean>
       <bean
class="org.apache.directory.server.core.partition.impl.btree.MutableIndexConfiguration">
          <property name="attributeId" value="uid" />
          <property name="cacheSize" value="100" />
        </bean>
        <bean
class="org.apache.directory.server.core.partition.impl.btree.MutableIndexConfiguration">
         <property name="attributeId" value="objectClass" />
          <property name="cacheSize" value="100" />
        </bean>
      </set>
    </property>
    <property name="contextEntry">
      <value>
       objectClass: top
       objectClass: domain
       objectClass: extensibleObject
               o: sevenSeas
     </value>
    </property>
  </bean>
</bean>
```
Note that the important areas that you may need to change if you need to customize your partition are the name of the partition:

<bean id="sevenSeasPartitionConfiguration"

The suffix:

<property name="suffix" value="o=sevenSeas" />

The last property remaining now is the context entry. The object classes top and extensibleObject are universal hence they remain. But the object class domain is replaced by the object class organization, because our partition should not represent a domain but an organization:

```
<property name="contextEntry">
+ <value>
+ objectClass: top
+ objectClass: organization
+ objectClass: extensibleObject
```

```
o: sevenSeas
+ </value>
+</property>
```
After saving the server xml, you will need to download the jar file and drop it into the / $lib$  directory in the Apache DS distribution. The JAR contains the Java-implementation of the Jetspeed schema for LDAP. For ApacheDS version 1.0.2, download the Jetspeed LDAP schema JAR file from here:

Apache DS 1.0.2 - Jetspeed Schema Files

For ApacheDS version 0.9.3, download the Jetspeed LDAP schema JAR file from here:

Apache DS 0.9.3 - Jetspeed Schema Files

After dropping in the jar file, restart the server. Apache DS should now be ready to support Jetspeed schemas. When the server starts up, make sure that there are no error messages printing out on the console related to this configuration

#### **Jetspeed Configuration**

So, how do you tie Jetspeed into ApacheDS, now that ApacheDS has the required schema? There are two steps.

First, you need to modify the Spring configuration file for LDAP security in Jetspeed.

Second, you need to set up a working administrator account in the LDAP directory, so that you'll be able to log into Jetspeed.

Before we begin, the LDAP code in Jetspeed was broken until recently, and therefore unusable without manual changes to the Java code (at least with Apache DS, according to our testing). Therefore, you should make sure that you're using Jetspeed 2.1.3 or higher.

For the first step, you will need to download three Spring configuration files. When Jetspeed is deployed to Tomcat, it should be placed under WEB-INF/assembly/override/ directory. Download from here:

http://people.apache.org/~taylor/LDAP/security-spi-ldap.xml

http://people.apache.org/~taylor/LDAP/security-spi-ldap-atn.xml

http://people.apache.org/~taylor/LDAP/security-spi-ldap-atz.xml

The security-spi-ldap.xml file will need to be modified. The other two do not need to be modified.

One last step is to remove two files from the WEB-INF/assembly directory:

my security-spi-atz.xml alternate/

#### Configuring security-spi-Idap.xml

The *security-spi-ldap.xml* configuration file for LDAP in Jetspeed is actually an XML file that configures the

Jetspeed LDAP implementation. There are a total of 36 arguments (really!). While not all of these arguments may not actually be used by you, they must all be specified, otherwise Jetspeed will fail to initialize. Here is a base assembly that you will need to modify to point to your LDAP server:

```
<beans>
 <!-- ************** Ldap Configuration ************** -->
  <bean id="org.apache.jetspeed.security.spi.impl.ldap.LdapBindingConfig"
      class="org.apache.jetspeed.security.spi.impl.ldap.LdapBindingConfig">
      <!-- The LDAP initial context factory. -->
      <constructor-arg
index="0"><value>com.sun.jndi.ldap.LdapCtxFactory</value></constructor-arg>
     <!-- The LDAP server name. -->
      <constructor-arg index="1"><value>localhost</value></constructor-arg>
      <!-- The LDAP server port. -->
      <constructor-arg index="2"><value>10389</value></constructor-arg>
      <!-- The LDAP server root context. -->
      <constructor-arg index="3"><value>o=sevenSeas</value></constructor-arg>
      <!-- The LDAP server root dn. -->
      <constructor-arg
index="4"><value>uid=admin,ou=system</value></constructor-arg>
      <!-- The LDAP server root password. -->
      <constructor-arg index="5"><value>secret</value></constructor-arg>
      <!-- The roles filter. -->
      <constructor-arg
index="6"><value>(objectclass=jetspeed-2-role)</value></constructor-arg>
      <!-- The groups filter. -->
      <constructor-arg
index="7"><value>(objectclass=jetspeed-2-group)</value></constructor-arg>
      <!-- The user filter. -->
      <constructor-arg
index="8"><value>(objectclass=jetspeed-2-user)</value></constructor-arg>
      <!-- The roleMembershipAttributes. -->
      <constructor-arg index="9"><value>j2-role</value></constructor-arg>
      <!-- The userRoleMembershipAttributes. -->
      <constructor-arg index="10"><value>j2-role</value></constructor-arg>
      <!-- The groupMembershipAttributes. -->
      <constructor-arg index="11"><value>uniqueMember</value></constructor-arg>
      <!-- The userGroupMembershipAttributes. -->
      <constructor-arg index="12"><value>j2-group</value></constructor-arg>
      <!-- The groupMembershipForRoleAttributes. -->
      <constructor-arg index="13"><value>uniqueMember</value></constructor-arg>
      <!-- The roleGroupMembershipForRoleAttributes. -->
      <constructor-arg index="14"><value></value></constructor-arg>
      <!-- The defaultSearchBase. -->
      <constructor-arg index="15"><value>o=sevenSeas</value></constructor-arg>
      <!-- The roleFilterBase. -->
      <constructor-arg
index="16"><value>ou=Roles,ou=rootOrg</value></constructor-arg>
      <!-- The groupFilterBase. -->
      <constructor-arg
index="17"><value>ou=Groups,ou=rootOrg</value></constructor-arg>
      <!-- The userFilterBase. -->
      <constructor-arg
index="18"><value>ou=People,ou=rootOrg</value></constructor-arg>
      <!-- The roleObjectClasses. -->
      <constructor-arg
index="19"><value>top,groupOfUniqueNames,jetspeed-2-role</value></constructor-arg>
      <!-- The groupObjectClasses. -->
      <constructor-arg
index="20"><value>top,groupOfUniqueNames,jetspeed-2-group</value></constructor-arg>
```

```
<!-- The userObjectClasses. -->
      <constructor-arg
index="21"><value>top,person,organizationalPerson,inetorgperson,jetspeed-2-user</value></constructor-arg>
      <!-- The roleIdAttribute. -->
      <constructor-arg index="22"><value>cn</value></constructor-arg>
      <!-- The groupIdAttribute. -->
      <constructor-arg index="23"><value>cn</value></constructor-arg>
                 <!-- The userIdAttribute. -->
      <constructor-arg index="24"><value>cn</value></constructor-arg>
      <!-- The UidAttribute. -->
      <constructor-arg index="25"><value>uid</value></constructor-arg>
      <!-- The MemberShipSearchScope. -->
      <constructor-arg index="26"><value>1</value></constructor-arg>
      <!-- The roleUidAttribute. -->
      <constructor-arg index="27"><value>cn</value></constructor-arg>
      <!-- The groupUidAttribute. -->
      <constructor-arg index="28"><value>cn</value></constructor-arg>
         <!-- The userUidAttribute. -->
      <constructor-arg index="29"><value>uid</value></constructor-arg>
         <!-- The roleObjectRequiredAttributeClasses. -->
      <constructor-arg
index="30"><value>cn,j2-classname,uid,uniquemember</value></constructor-arg>
         <!-- The groupObjectRequiredAttributeClasses. -->
      <constructor-arg
index="31"><value>cn,j2-classname,uid,uniqueMember</value></constructor-arg>
         <!-- The userAttributes. -->
      <constructor-arg
index="32"><value>sn={u},cn={u},uid={u}</value></constructor-arg>
         <!-- The roleAttributes. -->
      <constructor-arg index="33"><value></value></constructor-arg>
         <!-- The groupAttributes. -->
      <constructor-arg index="34"><value></value></constructor-arg>
         <!-- The userPasswordAttribute. -->
      <constructor-arg index="35"><value>userPassword</value></constructor-arg>
         <!-- The knownAttributes. -->
      <constructor-arg
index="36"><value>cn,sn,o,uid,ou,objectClass,userPassword,member,uniqueMember,memberOf,j2-role,j2-group<,
 </bean>
</beans>
```
Lets cover the most often used modifications. Further in the documentation on this page, we go into more detail of each parameter. You will probably need to make changes in the following locations in order to make it work with your setup. I've listed them according to the constructor argument it uses in the XML file. Possible changes marked with a (!) will require a corresponding change to the LDIF file (explained later), so do not change them unless you understand what you're doing in both files.

2. Our LDAP server runs on port 10389. The default for most LDAP servers is port 389.

```

3.(!) We set the organization name as "o=sevenSeas", as was done in the ApacheDS example. If you want to use a different organization
name, you can change it to anything of the form "o=yourOrganizationName".

15.(!) If you changed your organization name in #3, you need to make the exact same change here.

16.(!) We stored all Jetspeed keys in a group called "ou=rootOrg". You can change the name of it to anything you want, as long as it's of the
form "ou=yourOrganizationalUnit", and your changes are reflected in #17, #18, and the LDIF file. Within the "ou=rootOrg" directory, we stored
all roles in a subdirectory called "ou=Roles". Chances are you have no need to change that name as weell.

17.(!) As mentioned in #16, if you change the name of "ou=rootOrg", you need to change this value accordingly.
```
18.(!) Same as #17.

The other arguments are unlikely to require changes unless the LDAP schema itself is changed. Now, we need to set up at least one Jetspeed account in the LDAP directory. And we cannot use the Jetspeed administrative portlets to do it, because we'd need to log in as an administrator to do so (and no accounts of ANY kind exist at this point). Fortunately, we created an LDIF file that can be imported into ApacheDS and matches the above Jetspeed configuration exactly.

#### **LDIF Import**

LDAP Data Interchange Format (LDIF) is a standard data interchange format for representing LDAP directory content as well as directory update (Add, Modify, Delete, Rename) requests. The following text is the contents of the LDIF file for getting you started with a Jetspeed LDAP base configuration. The entries in the LDIF sample include definitions for creating the basic Jetspeed admin user and required roles to get a mimimal portal up and running. For your convenience, you can download this LDIF file from here:

http://people.apache.org/~taylor/LDAP/jetspeed-apacheds.ldif

With Apache DS, we could not create the root domain with an LDIF import. Instead we had to create a partition as described above. Also take a look at the root. Idif file, as it contains the root definitions for the sevenSeas organization that you may need on different LDAP server.

We recommend using LDAP Studio to import the Jetspeed LDIF file into the Apache DS server via File->Import

```
dn: ou=rootOrg, o=sevenSeas
objectClass: organizationalUnit
objectClass: top
ou: rootOrg
dn: ou=People, ou=rootOrg, o=sevenSeas
objectClass: organizationalUnit
objectClass: top
ou: People
dn: ou=Groups, ou=rootOrg, o=sevenSeas
objectClass: organizationalUnit
objectClass: top
ou: Groups
dn: ou=Roles, ou=rootOrg, o=sevenSeas
objectClass: organizationalUnit
objectClass: top
ou: Roles
dn: cn=accounting, ou=Groups, ou=rootOrg, o=sevenSeas
objectClass: jetspeed-2-group
objectClass: groupOfUniqueNames
objectClass: top
cn: accounting
i2-classname: accounting
uid: accounting
```

```
uniquemember: user,local,sublocal
dn: cn=engineering,ou=Groups,ou=rootOrg,o=sevenSeas
objectClass: jetspeed-2-group
objectClass: groupOfUniqueNames
objectClass: top
cn: engineering
j2-classname: engineering
uid: engineering
uniquemember: user
dn: cn=marketing,ou=Groups,ou=rootOrg,o=sevenSeas
objectClass: jetspeed-2-group
objectClass: groupOfUniqueNames
objectClass: top
cn: marketing
j2-classname: marketing
uid: marketing
uniquemember: user
dn: cn=admin,ou=Roles,ou=rootOrg,o=sevenSeas
objectClass: jetspeed-2-role
objectClass: groupOfUniqueNames
objectClass: top
cn: admin
j2-classname: admin
uid: admin
uniquemember: admin
dn: cn=manager,ou=Roles,ou=rootOrg,o=sevenSeas
objectClass: jetspeed-2-role
objectClass: groupOfUniqueNames
objectClass: top
cn: manager
j2-classname: manager
uid: manager
uniquemember: admin,jetspeed, manager
dn: cn=user,ou=Roles,ou=rootOrg,o=sevenSeas
objectClass: jetspeed-2-role
objectClass: groupOfUniqueNames
objectClass: top
cn: user
j2-classname: user
uid: user
uniquemember: user,admin,manager,local
dn: cn=guest,ou=Roles,ou=rootOrg,o=sevenSeas
objectClass: jetspeed-2-role
objectClass: groupOfUniqueNames
objectClass: top
cn: guest
j2-classname: guest
uid: guest
uniquemember: guest
dn: cn=subsite,ou=Roles,ou=rootOrg,o=sevenSeas
objectClass: jetspeed-2-role
objectClass: groupOfUniqueNames
objectClass: top
cn: subsite
j2-classname: subsite
```

```
uid: subsite
uniquemember: subsite
dn: cn=subsite2,ou=Roles,ou=rootOrg,o=sevenSeas
objectClass: jetspeed-2-role
objectClass: groupOfUniqueNames
objectClass: top
cn: subsite2
j2-classname: subsite2
uid: subsite2
uniquemember: subsite
dn: cn=dev,ou=Roles,ou=rootOrg,o=sevenSeas
objectClass: jetspeed-2-role
objectClass: groupOfUniqueNames
objectClass: top
cn: dev
j2-classname: dev
uid: dev
uniquemember: dev
dn: cn=devmgr,ou=Roles,ou=rootOrg,o=sevenSeas
objectClass: jetspeed-2-role
objectClass: groupOfUniqueNames
objectClass: top
cn: devmgr
j2-classname: devmgr
uid: devmgr
uniquemember: devmgr
dn: cn=admin,ou=People,ou=rootOrg,o=sevenSeas
objectClass: organizationalPerson
objectClass: person
objectClass: jetspeed-2-user
objectClass: inetOrgPerson
objectClass: top
cn: admin
givenname: Admin
j2-role: admin
j2-role: manager
j2-role: user
sn: admin
uid: admin
userpassword:: c2VjcmV0
dn: cn=manager,ou=People,ou=rootOrg,o=sevenSeas
objectClass: organizationalPerson
objectClass: person
objectClass: jetspeed-2-user
objectClass: inetOrgPerson
objectClass: top
cn: manager
givenname: Manager
j2-role: manager
j2-role: user
sn: manager
uid: manager
userpassword:: c2VjcmV0
dn: cn=user,ou=People,ou=rootOrg,o=sevenSeas
objectClass: organizationalPerson
objectClass: person
```

```
objectClass: jetspeed-2-user
objectClass: inetOrgPerson
objectClass: top
cn: user
givenname: User
j2-role: user
sn: user
uid: user
userpassword:: c2VjcmV0
dn: cn=local,ou=People,ou=rootOrg,o=sevenSeas
objectClass: organizationalPerson
objectClass: person
objectClass: jetspeed-2-user
objectClass: inetOrgPerson
objectClass: top
cn: local
givenname: Local
j2-role: user
sn: local
uid: local
userpassword:: c2VjcmV0
dn: cn=sublocal,ou=People,ou=rootOrg,o=sevenSeas
objectClass: organizationalPerson
objectClass: person
objectClass: jetspeed-2-user
objectClass: inetOrgPerson
objectClass: top
cn: sublocal
givenname: sublocal
j2-role: user
sn: sublocal
uid: sublocal
userpassword:: c2VjcmV0
dn: cn=tomcat,ou=People,ou=rootOrg,o=sevenSeas
objectClass: organizationalPerson
objectClass: person
objectClass: jetspeed-2-user
objectClass: inetOrgPerson
objectClass: top
cn: tomcat
givenname: tomcat
sn: tomcat
uid: tomcat
userpassword:: c2VjcmV0
dn: cn=jetspeed,ou=People,ou=rootOrg,o=sevenSeas
objectClass: organizationalPerson
objectClass: person
objectClass: jetspeed-2-user
objectClass: inetOrgPerson
objectClass: top
cn: jetspeed
givenname: jetspeed
j2-role: manager
sn: jetspeed
uid: jetspeed
userpassword:: c2VjcmV0
dn: cn=guest,ou=People,ou=rootOrg,o=sevenSeas
```

```
objectClass: organizationalPerson
objectClass: person
objectClass: jetspeed-2-user
objectClass: inetOrgPerson
objectClass: top
cn: guest
givenname: guest
sn: guest
uid: guest
userpassword:: c2VjcmV0
dn: cn=subsite,ou=People,ou=rootOrg,o=sevenSeas
objectClass: organizationalPerson
objectClass: person
objectClass: jetspeed-2-user
objectClass: inetOrgPerson
objectClass: top
cn: subsite
givenname: subsite
j2-role: subsite
j2-role: subsite2
j2-role: user
sn: subsite
uid: subsite
userpassword:: c2VjcmV0
dn: cn=subsite2,ou=People,ou=rootOrg,o=sevenSeas
objectClass: organizationalPerson
objectClass: person
objectClass: jetspeed-2-user
objectClass: inetOrgPerson
objectClass: top
cn: subsite2
givenname: subsite2
j2-role: subsite
j2-role: subsite2
j2-role: user
sn: subsite2
uid: subsite2
userpassword:: c2VjcmV0
dn: cn=devmgr,ou=People,ou=rootOrg,o=sevenSeas
objectClass: organizationalPerson
objectClass: person
objectClass: jetspeed-2-user
objectClass: inetOrgPerson
objectClass: top
cn: devmgr
givenname: devmgr
j2-role: devmgr
j2-role: dev
j2-role: user
sn: devmgr
uid: devmgr
userpassword:: c2VjcmV0
```
So what exactly does it produce, from a Jetspeed perspective?

Three groups (accounting, engineering, marketing) are created. They are not strictly required for normal operation of Jetspeed, but they show how groups are declared. 

\* Eight roles (guest, admin, devmgr, jetspeed, local, manager, sublocal, subsite, subsite2, tomcat, user) are created, the same set of roles found in the demo distribution of Jetspeed 2.1.3 

\* The administrative user has the name **admin**. This user has both the "admin" and "manager" roles, so it has full access to all administrative portlets. 

\* All users are created with the password **secret**.

**WARNING:** If you modified any of the arguments from security-spi-ldap.xml that had a (!) next to their explanations, the above LDIF file will not work. It will import into your LDAP server just fine, but Jetspeed will be unable to use it. Here's a list of the changes you'll need to make to the LDIF file, according to which argument you modified (if you didn't change it in the XML file, you do not need to change it in the LDIF file):

15. Same as #3. 16. If you changed your organization unit (the default was "ou=rootOrg"), you need to change it every single time it appears in the LDIF file. You can use the same "find/replace" trick as with #3. As with #3, a mistake here will result in a malformed LDIF file. 17. Same as #16. 18. Same as #16.

### **LDAP Configuration Reference**

This section is a reference with examples for the configuration of the LDAP security module in Jetspeed. Out of the box, Jetspeed searches for user, group  $\&$  role information in a relational database. However, it can also search this information in an LDAP directory.

Jetspeed stores its LDAP configuration in a Spring XML file called security-spi-ldap.xml

This XML file describes an object (used internally by Jetspeed) that contains LDAP configuration parameters. These configuration parameters are passed onto the object through constructor arguments:

```
<!-- The LDAP initial context factory. -->
<constructor-arg index="0">
 <value>com.sun.jndi.ldap.LdapCtxFactory</value>
</constructor-arg>
```
Each constructor argument contains an index to specify the correct order. The file defines the following arguments:

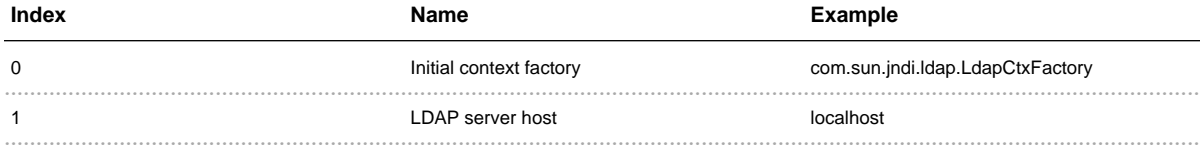

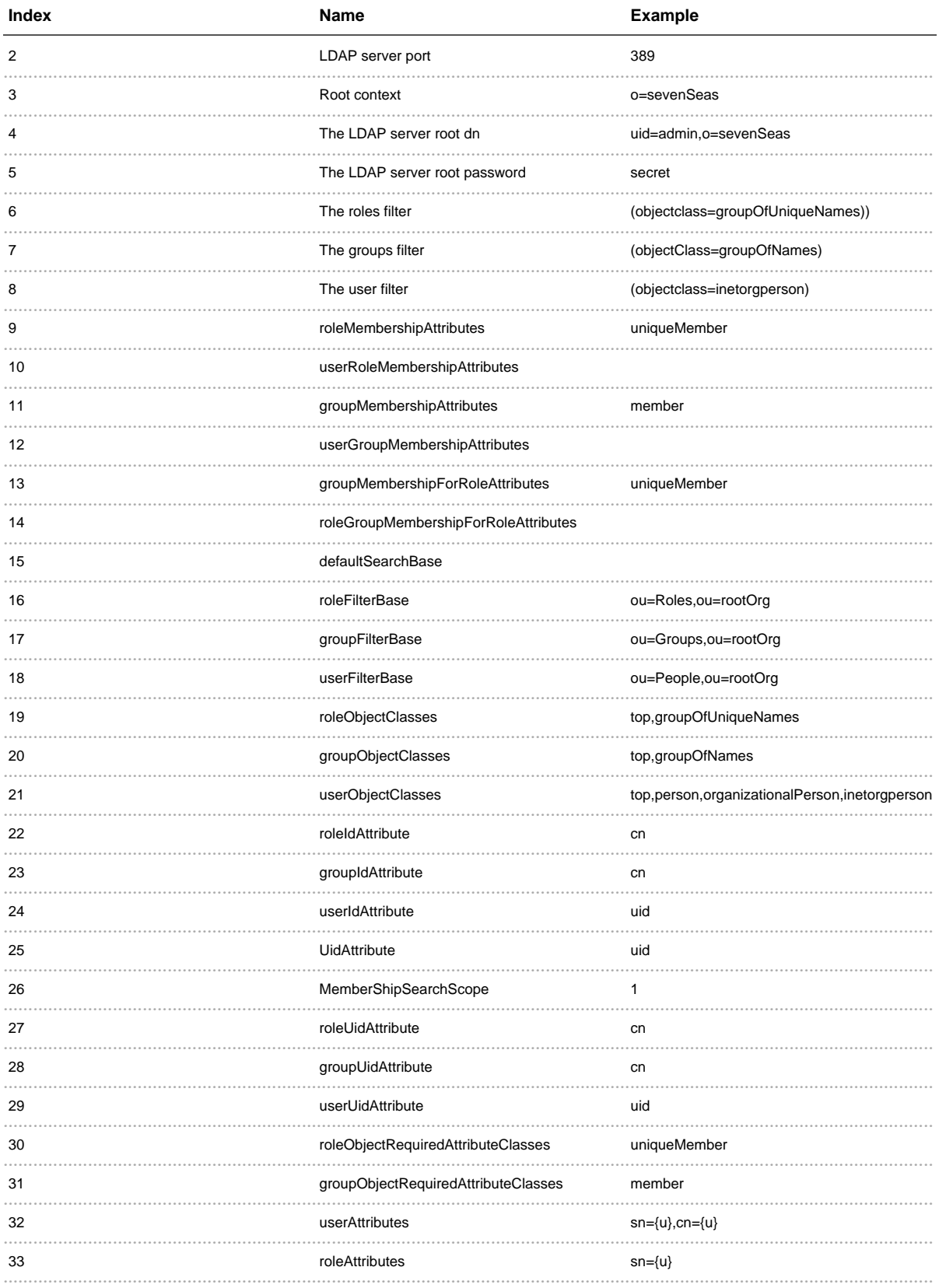

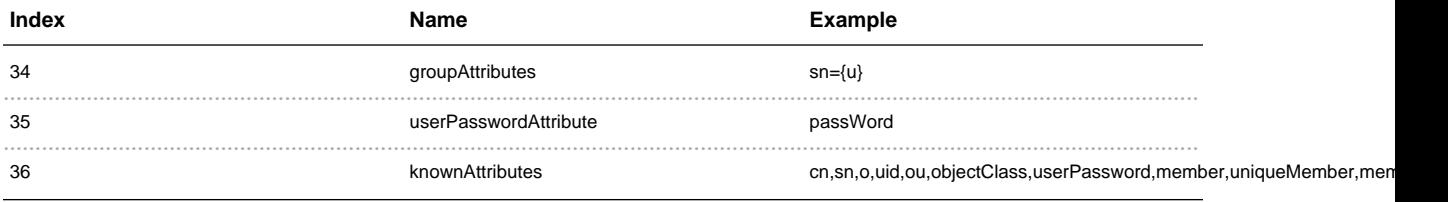

# **Configuring Jetspeed 2 to Use LDAP**

Configuring jetspeed for LDAP usage is simply a matter of having the proper configuration files in place. These configuration files are to be placed in the WEB-INF/assembly folder of the expanded jetspeed WAR.

The following files need to be copied into that directory if you want to connect Jetspeed2 to an LDAP server.

- *security-spi-ldap.xml*: Provides the configuration information for LDAP binding, explained in detail below.
- *security-spi-ldap-atn.xml*: Provides the SPI configuration for authentication. It replaces the default implementations of the *CredentialHandler* and *UserSecurityHandler* with an LDAP specific implementation.
- *security-spi-ldap-atz.xml*: Provides the SPI configuration for authorization. It replaces the default implementations of the RoleSecurityHandler, GroupSecurityHandler and SecurityMappingHandler with an LDAP specific implementation.

The default authentication and authorization SPI configurations (the files called security-spi-atn.xml and security-spi-atz.xml ) need to be removed from that assembly directory.

In the Jetspeed source tree the examples Idap configuration files can be found in:

\${jetspeed-source-home}/components/security/etc/

If your application is deployed in Tomcat, the target assembly directory is located at:

\${tomcat-home}/webapps/jetspeed/WEB-INF/assembly/

Furthermore, the source tree of the Jetspeed security component provides several tests using different configurations as well as ldiff sample data for testing the ApacheDS, OpenLDAP, Domino and sunDS LDAP servers. These are located at:

\${jetspeed-source-home}/components/security/src/test/JETSPEED-INF/directory/config/

We'll discuss the security-spi-ldap.xml file in detail below.

#### **LDAP Connection properties**

One of the first Jetspeed needs to know is how it to connect to the directory store.

This is done by providing the following properties:

#### **initialContextFactory**

The initial context factory

```
<constructor-arg index="0">
 <value>com.sun.jndi.ldap.LdapCtxFactory</value>
</constructor-arg>
```
#### **ldapServerName**

The name of the LDAP server

```
<constructor-arg index="1">
 <value>localhost</value>
</constructor-arg>
```
#### **ldapServerPort**

The port of the LDAP server

```
<constructor-arg index="2">
 <value>389</value>
</constructor-arg>
```
#### **rootContext**

The root context of the LDAP server

```
<constructor-arg index="3">
 <value>o=sevenSeas</value>
</constructor-arg>
```
#### **rootDn**

The username

```
<constructor-arg index="4">
 <value>uid=admin,ou=system</value>
</constructor-arg>
```
#### **rootPassword**

The password

```
<constructor-arg index="5">
 <value>secret</value>
</constructor-arg>
```
Validate the connection using an LDAP browser:

#### **LDAP Object Filters**

A directory service can store any type of object anywhere. As Jetspeed needs to work with roles, groups and users that are defined within the directory, it needs some help in finding them.

The following 3 properties define how Jetspeed will lookup Roles, Groups and Users from the directory store.

- RoleFilter
- GroupFilter
- UserFilter

Property values must be valid objectClassses that are defined in the LDAP schema.

Most LDAP vendors usually expose their schema through an LDIF file that defines every attribute and objectclass available in the directory store.

A configuration based on Lotus Domino might look like this

```
RoleFilter=(&(objectclass=groupOfUniqueNames)(!(objectClass=dominoGroup)))
GroupFilter=(objectclass=dominoGroup)
UserFilter=(objectclass=dominoPerson)
```
Domino uses the **dominoGroup** objectClass to define a group, **dominoPerson** to define a user, and groupOfUniqueNames to define a role. Since group also has the groupOfUniqueNames as an object class, we need to define a filter for the roles, so that it will only pick up roles. If we had defined the RoleFilter as being (objectclass=groupOfUniqueNames), then the filter would have also picked up the groups.

#### **RoleFilter**

This property tells Jetspeed that roles can be recognized by looking for an **objectClass** attribute with value groupOfUniqueNames.

```
<constructor-arg index="6">
 <value>=(objectclass=groupOfUniqueNames)</value>
```
</constructor-arg>

#### **GroupFilter**

This property tells Jetspeed that groups can be recognized by looking for an **objectClass** attribute with value groupOfNames.

```
<constructor-arg index="7">
 <value>=(objectclass=groupOfUniqueNames)</value>
</constructor-arg>
```
#### **UserFilter**

This property tells Jetspeed that users can be recognized by looking for an objectClass attribute with value organizationalPerson.

```
<constructor-arg index="8">
 <value>=(objectclass= organizationalPerson)</value>
</constructor-arg>
```
Alongside these filters, we can also define a filter base for each of those objects (roles, groups and users).

#### **Group/Role membership**

In LDAP there are basically 2 ways to define group & role membership (the fact that a user belongs to a group or a role):

- The user object has an attribute that specifies the groups he is a member of. This is usually done through a memberOf attribute. Microsoft Active Directory and Sun Directory Server use the memberOf and nsrole attribute on the user object.
- The group/role object contains the group membership information via a multi-valued attribute. No attributes are put on the user to specify membership. Each group/role object has a member list that contains the users belonging to the group

Jetspeed supports both models.

The primary tasks concerning membership of an LDAP are

- Determining if a user is part of a particular group/role
- Obtain a list of users belonging to a particular group/role

The 2 models we just covered have an impact on how these tasks are performed

- Attributes on user object
	- Determining if a user is part of a particular group/role:
		- lookup the membership attribute (ex: memberOf) on the user object for a particular

 $group/role$ 

- Obtain a list of users belonging to a particular group/role:
	- iterate over the all users, and check their memberOf attribute values for the group
- Attributes on group/role object
	- To determine if a user is part of a particular group:
		- search the member list on the group for the user
	- To determine the users belonging to a particular group:
		- iterate over the member list on the group

We'll now discuss in detail how group/role membership can be configured.

#### **Role membership**

As already discussed, Jetspeed supports 2 models when it comes to Role membership:

- 1. Putting the attributes on the user
- 2. Putting the attributes on the role

Jetspeed requires that 1 of 2 properties is set with a value to determine the model:

- RoleMembershipAttributes
- UserRoleMembershipAttributes

#### **RoleMembershipAttributes**

In order to store role membership on the role, we'll set the RoleMembershipAttributes attribute by specifying the attribute on the role object that contains the membership information. We don't provide a value for the UserRoleMembershipAttributes property.

```
<constructor-arg index="9">
 <value>member</value>
</constructor-arg>
```
This will make sure that the member attribute is set on the role object, as can be seen in the following screenshot. In the next example, the RoleMembershipAttribute will be blank, so the attributes will be on the user level.

In the screenshot below, we have a Role object defined by cn=Role3,ou=Roles,ou=rootOrg,o=sevenSeas

The role contains a member attribute, listing all users belonging to that role.

#### *A* role with 2 members

The value of the member attribute is the fully qualified DN of the user (including the root context). As you can see, the user doesn't contain any attributes with regards to role membership.

#### $A$  user

When this attribute is set, Jetspeed will determine the roles for a particular user by performing the following query:

(&(member=cn=user1,ou=people,ou=rootOrg,o=sevenSeas)(objectclass=groupOfNames))

This search filter will return any number of Roles in the directory. The next step for Jetspeed is to identifiy these roles internally. In order to uniquely identify a role, it will use the RoleIdAttribute.

In the example above, cn=Role1 would have been amongst the searchresult. Jetspeed will use the RoleIdAttribute to pickup the role name.

#### UserRoleMembershipAttributes

In order to store role membership on the user, we'll set the UserRoleMembershipAttributes attribute by specifying the attribute on the user object that contains the membership information. We don't provide a value for the RoleMembershipAttributes property.

```
<constructor-arg index="10">
 <value>memberOf</value>
</constructor-arg>
```
This will make sure that for each role the user belongs to, the member Of attribute is set on the user object, as can be seen in the following screenshot:

# User belonging to 4 different roles

The value of the **memberOf** attribute is the fully qualified DN of the role (including the root context). It is a multi valued attribute, so a user can have zero or more **memberOf** attribute values.

As you can see, the user belongs to a role defined by cn=role1,ou=Roles,rootOrg,o=sevenSeas.

In order to resolve role membership, Jetspeed will search the directory for roles by using the following filter:

# define the filters needed to search for roles/groups/users RoleFilter=(objectclass=qroupOfUniqueNames)

As you can see in the screenshot,  $cn = role1, o = sevenSeas$  corresponds to an object representing a role.

Notice the empty uniqueMember attribute. Most LDAP schemas force you to have a uniqueMember attribute on a groupOfUniqueNames object. Since Jetspeed needs to be able to create roles (that are empty upon creation), an empty **uniqueMember** attribute needs to be set. This is configurable by Jetspeed through the RequiredAttributeClasses property.

#### *A* role without any members

#### **Group membership**

As already discussed, Jetspeed supports 2 models when it comes to Group membership:

- 1. Putting the attributes on the user
- 2. Putting the attributes on the group

Jetspeed requires that 1 of 2 properties is set with a value to determine the model:

- GroupMembershipAttributes
- UserGroupMembershipAttributes

#### **GroupMembershipAttributes**

In order to store group membership on the group, we'll set the **GroupMembershipAttributes** attribute by specifying the attribute on the group object that contains the membership information. We don't provide a value for the UserGroupMembershipAttributes property.

```
<constructor-arg index="11">
 <value>uniqueMember</value>
</constructor-arg>
```
This will make sure that the **uniqueMember** attribute is set on the group object, as can be seen in the following screenshot. In the previous example, the GroupMembershipAttributes was blank, so instead the UserGroupMembershipAttributes was used on the user level:

The value of the uniquemember attribute is the fully qualified DN of the user (including the root context). As you can see, the user doesn't contain any attributes with regards to group membership.

#### **UserGroupMembershipAttributes**

In order to store group membership on the user, we'll set the UserGroupMembershipAttributes attribute by specifying the attribute on the user object that contains the membership information. We don't provide a value for the GroupMembershipAttributes property.

```
<constructor-arg index="12">
 <value>memberOf</value>
</constructor-arg>
```
This will make sure that the memberOf attribute is set on the user object, as can be seen in the following screenshot.

Only one of those parameters can be filled in. If the **GroupMemberShipAttributes** is set, Jetspeed assumes that the attribute to determine group membership is on the group object.

#### User belonging to 2 different roles

The value of the memberOf attribute is the fully qualified DN of the role (including the root context). It is a multi valued attribute, so a user can have zero or more memberOf attribute values. In the screenshot above, we can see that user1 belongs to 2 roles.

As you can see, the role is defined in  $cn = role1, o = sevenSeas$ . (notice the empty unique Member attribute).

#### Role definition

#### **Group membership (roles)**

Besides storing users in a group, Jetspeed also supports storing roles into groups.

Again, just like with the basic group membership for users, Jetspeed supports 2 models when it comes to Group membership for roles:

- 1. Putting the attributes on the role
- 2. Putting the attributes on the group

Jetspeed requires that 1 of 2 properties is set with a value to determine the model:

- GroupMembershipForRoleAttributes
- RoleGroupMembershipForRoleAttributes

#### **GroupMembershipForRoleAttributes**

In order to store group membership on the group, we'll set the GroupMembershipAttributes attribute by specifying the attribute on the group object that contains the membership information. We don't provide a value for the UserGroupMembershipAttributes property.

```
<constructor-arg index="13">
 <value>uniqueMember</value>
</constructor-arg>
```
This will make sure that the unique Member attribute is set on the group object, as can be seen in the following screenshot. In the previous example, the GroupMembershipAttributes was blank, so instead the UserGroupMembershipAttributes was used on the user level.

The value of the uniquemember attribute is the fully qualified DN of the user (including the root context). As you can see, the user doesn't contain any attributes with regards to group membership.

#### **RoleGroupMembershipForRoleAttributes**

In order to store group membership on the user, we'll set the UserGroupMembershipAttributes attribute by specifying the attribute on the user object that contains the membership information. We don't provide a value for the GroupMembershipAttributes property.

```
<constructor-arg index="14">
 <value>memberOf</value>
</constructor-arg>
```
This will make sure that the **member Of** attribute is set on the user object, as can be seen in the following screenshot.

The value of the uniquemember attribute is the fully qualified DN of the user (including the root context). As you can see, the user doesn't contain any attributes with regards to group membership.

Only one of those parameters can be filled in. If the **GroupMemberShipAttributes** is set, Jetspeed assumes that the attribute to determine group membership is on the group object.

```
User belonging to 2 different roles
```
The value of the memberOf attribute is the fully qualified DN of the role (including the root context). It is a multi valued attribute, so a user can have zero or more memberOf attribute values. In the screenshot above, we can see that user1 belongs to 2 roles.

As you can see, the role is defined in  $cn = role1, o = sevenSeas$ . (notice the empty unique Member attribute).

Role definition

#### **DefaultSearchBase**

Jetspeed allows you to define a default search base that will be used to search the directory

```
<constructor-arg index="15">
 <value></value>
</constructor-arg>
```
#### **LDAP Object Filter base**

Jetspeed allows you to define the search base that will be applied to queries for roles, groups and users.

Roles, groups and user are typically stored in well-defined containers within the LDAP structure.

- Roles can be stored in ou=Roles,ou=rootOrg
- Groups can be stored in ou= $Groups, ou=rootOrg$
- Users can be stored in ou=People, ou=rootOrg

This allows you to have the following structure in your LDAP schema. Notice how there are many organizational units within the o=sevenSeas schema. Jetspeed will limit its search scope on the LDAP to the property values defined above. This means that only roles, groups and people within rootOrg will be used by Jetspeed.

So, together with the object filers (RoleFilter, GroupFilter, UserFilter), Jetspeed will be able to locate the roles, groups and users within the directory.

Using these properties, Jetspeed will also create roles, groups and users using the provided ObjectClasses.

### **RoleFilterBase**

Using the property value below, Jetspeed will search for roles in the ou= $Roles, ou = Org$ Unit subtree.

```
<constructor-arg index="16">
 <value>ou=Roles,ou=rootOrg</value>
</constructor-arg>
```
#### **GroupFilterBase**

Using the property value above, Jetspeed will search for groups in the ou=Groups,ou=OrgUnit subtree.

```
<constructor-arg index="17">
 <value>ou=Groups,ou=rootOrg</value>
</constructor-arg>
```
#### **UserFilterBase**

Using the property value above, Jetspeed will search for users in the ou=People,ou=OrgUnit subtree.

```
<constructor-arg index="18">
 <value>ou=People,ou=rootOrg</value>
</constructor-arg>
```
#### **LDAP Object classes**

Jetspeed allows you to define the ObjectClasses that are needed to create roles, groups and users through the following properties

- RoleObjectClasses
- GroupObjectClasses
- UserObjectClasses

Through the administrative interface, Jetspeed allows an administrator to create roles, groups and users. Each directory server has its own way of defining a role, group or user. Some of the LDAP vendors use proprietary ObjectClasses to define these objects (for example Domino LDAP server uses an

dominoGroup objectClass to define a group).

Using these properties, Jetspeed will create roles, groups and users using the provided ObjectClasses.

#### **RoleObjectClasses**

```
<constructor-arg index="19">
 <value>top,groupOfNames</value>
</constructor-arg>
```
Using the settings above, roles will be created like this

Notice how all of the objectClasses defined by the RoleObjectClasses attribute have been created in the LDAP

#### **GroupObjectClasses**

```
<constructor-arg index="20">
 <value>top,groupOfUniqueNames</value>
</constructor-arg>
```
Using the settings above, groups will be created like this

Notice how all of the objectClasses defined by the GroupObjectClasses attribute have been created in the LDAP

#### **UserObjectClasses**

```
<constructor-arg index="21">
 <value>top,groupOfUniqueNames</value>
</constructor-arg>
```
Using the settings above users will be created like this

Notice how all of the objectClasses defined by the UserObjectClasses attribute have been created in the LDAP

#### **Naming Attributes**

- RoleIdAttribute
- GroupIdAttribute
- UserIdAttribute

The attributes above allow you to define the naming attribute for roles / groups and users. When an object is created in the directory, a naming attribute needs to be specified. The naming attribute is the attribute that uniquely defines the object within its subdirectory.

In the screenshot below, you can see that the admin user in rootOrg/People is defined by  $cn = admin$ .

 $\mathbf{c}$ n is the naming attribute for the user object, as no 2 admin users can exist in the rootOrg/People subdirectory

By changing the property, you can control the way Jetspeed creates user objects.

#### **RoleIdAttribute**

```
<constructor-arg index="22">
 <value>cn</value>
</constructor-arg>
```
#### **GroupIdAttribute**

```
<constructor-arg index="23">
 <value>cn</value>
</constructor-arg>
```
#### **UserIdAttribute**

```
<constructor-arg index="24">
 <value>uid</value>
</constructor-arg>
```
In the screenshot below, users have the **uid** attribute as their naming attribute

#### **UserId Attribute**

When Jetspeed attempts to find a user, it does so based on the userId provided by the user in the login screen. This userId needs to be defined on the object through a specific attribute. Most LDAP servers have a uid attribute that defines the username of the user in the LDAP.

When Jetspeed builds a userPrincipal internally, it will use the attribute corresponding to the value of the userUidAttribute.

#### **userUidAttribute**

```
<constructor-arg index="25">
 <value>cn</value>
</constructor-arg>
```
This property is used in conjunction with the UidAttribute

```
UserIdAttribute=cn
UidAttribute=uid
```
#### **membershipSearchScope**

Jetspeed allows you to customize the search scope when it comes to membership

```
<constructor-arg index="26">
 <value>cn</value>
</constructor-arg>
```
#### **RequiredAttributeClasses**

Some ObjectClasses force you to add specific attributes on the object before storing it in the directory. Jetspeed allows you to specify these attributes for roles and groups through the following properties

- roleObjectRequiredAttributeClasses
- roleObjectRequiredAttributeClasses

For example, most LDAP schemas force you to have a uniqueMember attribute on a groupOfUniqueNames object.

Since Jetspeed needs to be able to create empty roles through the administrative console, an empty uniqueMember attribute needs to be set upon role creation.

This is handled internally by Jetspeed and can be customized by setting the groupObjectRequiredAttributeClasses property.

#### **roleObjectRequiredAttributeClasses**

The following property specifies that if a role is created, an empty **member** attribute will be created on the role object in order to comply with the LDAP schema.

```
<constructor-arg index="30">
 <value>member</value>
</constructor-arg>
```
#### **groupObjectRequiredAttributeClasses**

The following property specifies that if a group is created, an empty **uniqueMember** attribute will be created on the group object in order to comply with the LDAP schema.

```
<constructor-arg index="31">
 <value>uniqueMember</value>
</constructor-arg>
```
#### **LDAP Object attributes**

Jetspeed has an administrative console that allows an administrator to create groups, roles and users in the directory. The Jetspeed LDAP configuration has 3 properties that can manipulate the creation of those objects

- userAttributes
- roleAttributes
- groupAttributes

Each property accepts a comma separated list of attributes. Placeholders can be used in the attribute value.

### **userAttributes**

For example, the following userAttributes value will make sure that when Jetspeed creates a user in the directory, the sn, cn and uid attribute will be created containing the username of the user.

```
<constructor-arg index="32">
 \langlevalue>sn={u},cn={u}</value>
</constructor-arg>
```
#### **roleAttributes**

For example, the following **roleAttributes** value will make sure that when Jetspeed creates a user in the directory, the cn attribute will be created containing the username of the user.

```
<constructor-arg index="33">
 <value>cn={u}</value>
</constructor-arg>
```
#### **groupAttributes**

For example, the following **groupAttributes** value will make sure that when Jetspeed creates a user in the

directory, the cn attribute will be created containing the username of the user.

```
<constructor-arg index="34">
 <value>cn={u}</value>
</constructor-arg>
```
#### **LDAP Password attributes**

During runtime, Jetspeed needs to read the password that is associated with a user. Jetspeed needs to know the attribute on the user object that contains the password. The **userPasswordAttribute** property defines the LDAP attribute that contains the password of the user

```
<constructor-arg index="35">
 <value>cn={u}</value>
</constructor-arg>
```
#### **Known Attributes**

When Jetspeed performs LDAP queries, we need to specify the set of attributes that we want to return. This is done by specifying a comma separated value of LDAP attributes in the knowAttributes property

```
<constructor-arg index="36">
<value>cn,sn,o,uid,ou,objectClass,userPassword,member,uniqueMember,memberOf</value>
</constructor-arg>
```
# 2.1 Tasks

# <span id="page-69-0"></span>**Tasks**

Currently this is just a listing of tasks.

• Remove unused classes.